Fiche TD avec le logiciel  $\bigcirc$  : tdr83

—————

# Les fonctions graphiques « classiques » 2D du paquet ade4

J.R. Lobry

—————

# **Table des matières**

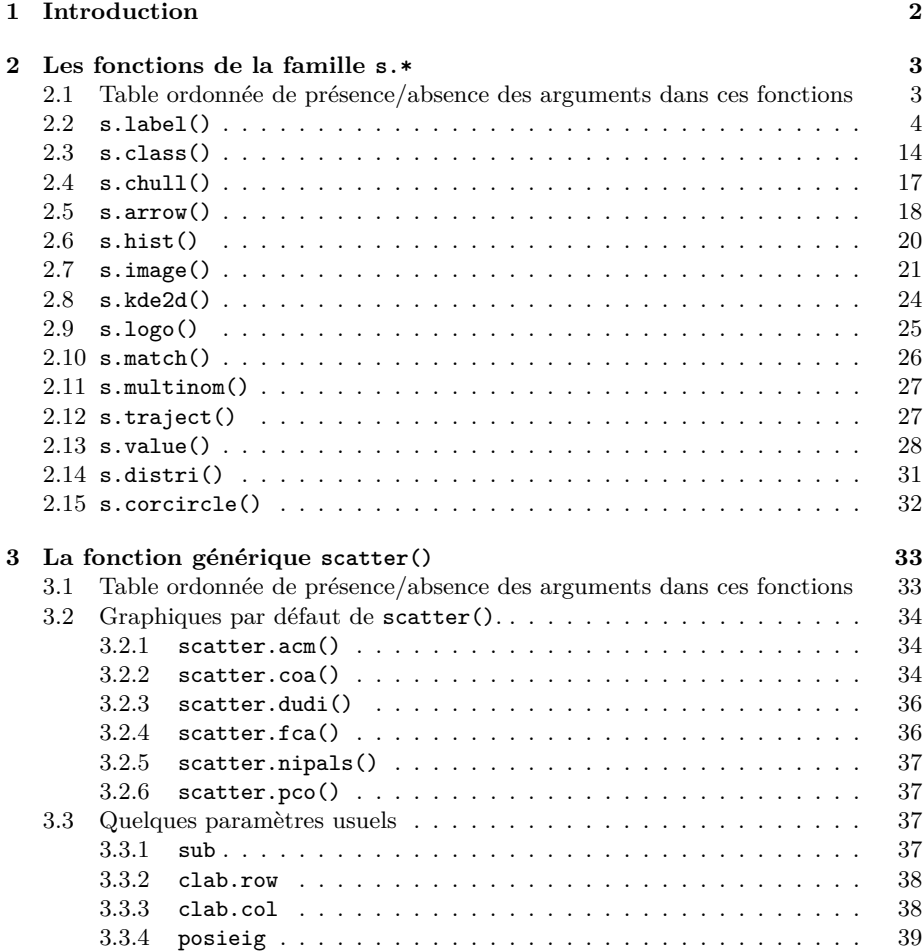

*J.R. Lobry*

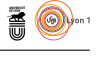

**Références 40**

# **1 Introduction**

Le paquet ade4 [1] propose un ensemble de fonctions destinées à manipuler les nuages de points et de vecteurs, la carte factorielle étant un des produits de base de l'analyse des données. Ces fonctions ont été complètement ré-implémentées dans le paquet adegraphics [2], on ne considère ici que les fonctions graphiques « classiques » d'ade4. Comparons les résultats dans le cas de la représentation d'un nuage de points :

```
set.seed(1)
x <- runif(20,-2,4)
y <- rnorm(20)
z \leftarrow data.frame(x, y)par(mfrow = c(1,2))plot(x, y)
library(ade4)
s.label(z)
```
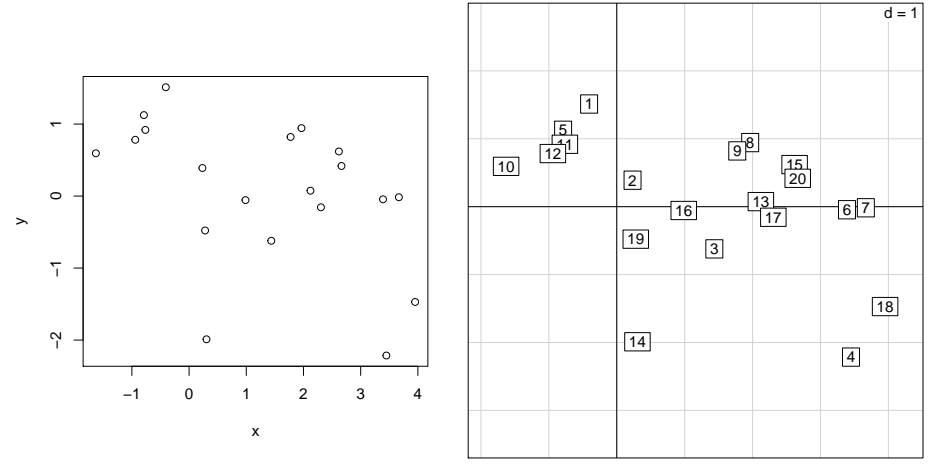

Le choix qui a été fait dans ade4 est de remplir la totalité de la fenêtre graphique, sans marge. En effet, les cartes factorielles sont en général des graphes trop encombrés. Par défaut l'origine (0*,* 0) appartient au graphe et on trace les deux axes. La repésentation étant euclidienne, par défaut l'échelle est la même sur les deux axes. On trace un quadrillage qui indique l'échelle commune. L'indication, en haut et à droite indique la valeur de la maille de ce quadrillage. Par défaut, les étiquettes des points sont placées dans un rectangle blanc et superposées. Typiquement le dessin de gauche est un graphe qui définit *y* comme fonction de *x*, celui de droite est une figure qui représente *n* points de coordonnées *x* et *y*. En jouant sur la taille du périphérique graphique utilisé, on utilisera au mieux la place disponible, en respectant l'identité des échelles, puisqu'en général, les représentations euclidiennes sont faites dans des bases orthonormées.

s.label(z)

 $S_{\text{BE}}$ 

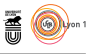

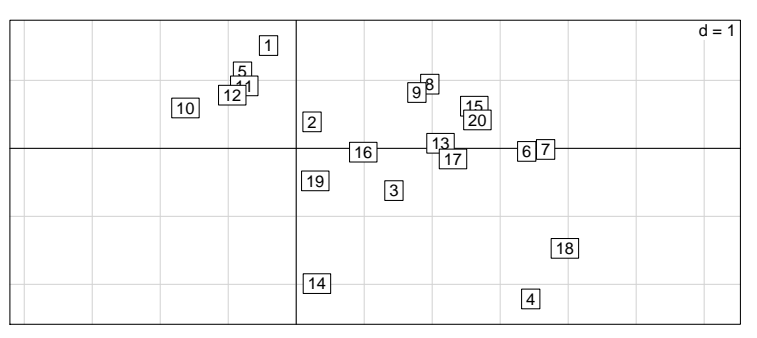

En sortie de la fonction s.label(), les marges graphiques utilisées avant l'appel sont restaurées. Ceci explique que certaines régions du graphique généré ne soient pas directement accessibles. On peut y remédier en utilisant l'argument xpd = TRUE ou en redéfinissant les marges :

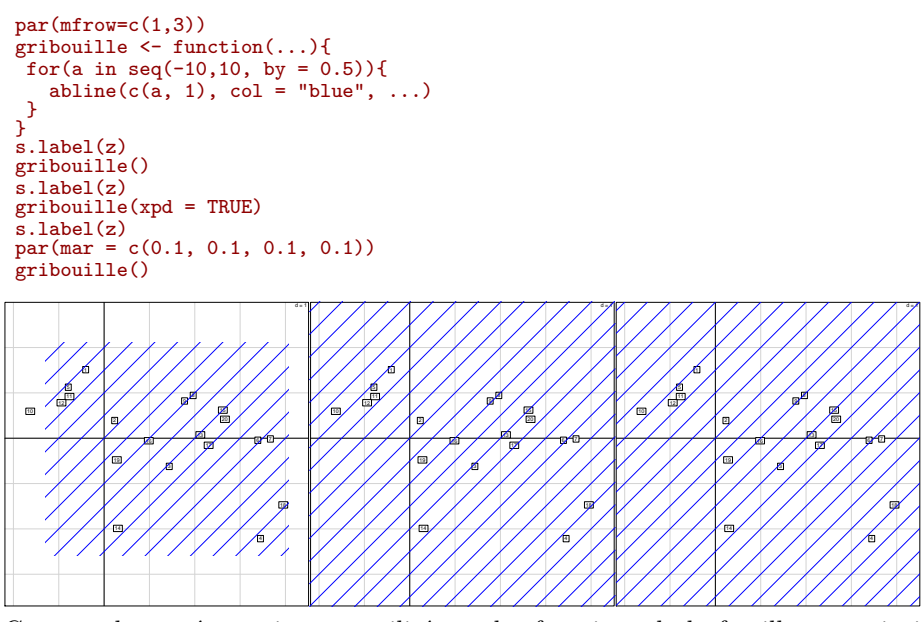

Ce type de représentation est utilisé par les fonctions de la famille  $s.*$ , ainsi que par la fonction générique scatter() :

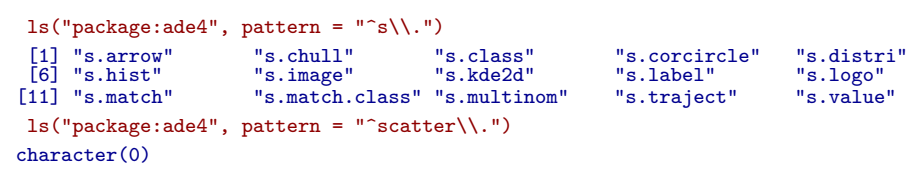

# **2 Les fonctions de la famille s.\***

# **2.1 Table ordonnée de présence/absence des arguments dans ces fonctions**

Les arguments disponibles pour les fonctions de la famille de  $s.*$  sont résumés dans la figure 1 produite avec le code  $\bullet$  suivant :

version 3.3.1 (2016-06-21) – Page **3**/40 – Compilé le 2017-02-21 URL: https://pbil.univ-lyon1.fr/R/pdf/tdr83.pdf

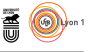

```
sqqc <- ls("package:ade4", patt="^s\\.")
lapply(sqqc, function(x) names(as.list(args(x)))) -> larg
names(larg) <- sqqc
larg <- lapply(larg, function(x) x[nchar(x)>1])
allargs <- sort(unique(unlist(larg)))
TabArg <- matrix(0, nrow = length(allargs), ncol = length(sqqc))
rownames(TabArg) <- allargs
colnames(TabArg) <- sqqc
for(j in 1:length(sqqc)) TabArg[,j] <- allargs %in% larg[[j]]
afc <- dudi.coa(TabArg, scan = FALSE)
TabArg <- TabArg[order(afc$li[,1]), order(afc$co[,1])]
plot.new()
par(mar=c(0,0,0,0)+0.1)
nl <- length(allargs)
nc <- length(sqqc)
plot.vindow(xlim = c(0, nc+1), ylim = c(0, nl+2))text(1, 1:n], rownames(TabArg), cex = 0.6, pos = 2)
segments(0.8, 1:nl, nc+0.2, 1:nl, col = grey(0.7))
text(1:nc+0.5, nl+1, colnames(TabArg), srt = 30, pos = 3, cex = 0.8)
segments(1:nc, 0.8, 1:nc, nl+0.2, col = grey(0.7))
for(i in 1:nl) for(j in 1:nc) if(TabArg[i,j]==1) points(j,i, pch = 20)
```
#### **2.2 s.label()**

La fonction s.label() permet de représenter un nuage de points. Elle comporte de nombreux arguments :

```
args(s.label)
function (dfxy, xax = 1, yax = 2, label = row.name(dfxy), clabel = 1,pch = 20, cpoint = if (clabel == 0) 1 else 0, boxes = TRUE,
neig = NULL, cneig = 2, xlim = NULL, ylim = NULL, grid = TRUE,
     addaxes = TRUE, cgrid = 1, include.origin = TRUE, origin = c(0,
         0), sub = "", csub = 1.25, possub = "bottomleft", pixmap = NULL,
    contour = NULL, area = NULL, add.plot = FALSE)
NULL.
```
Nous allons détailler l'utilisation de ces arguments car on les retrouve souvent dans les fonctions de la famille s.\*. Le seul argument obligatoire est dfxy qui doit donner le nom d'un objet de la classe data.frame comportant au moins deux colonnes numériques. Par défaut, ce sont la première, xax = 1, et la deuxième colonne, yax = 2, qui sont utilisées pour l'axe des abscisses et l'axe des ordonnées, respectivement.

data(iris) s.label(iris)

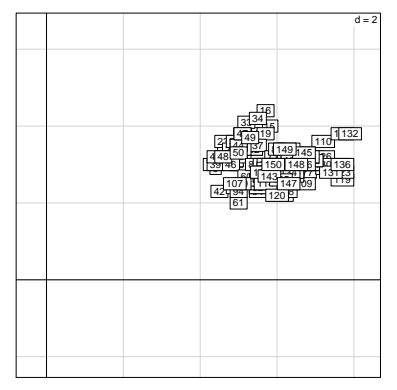

Les coordonnées factorielles étant souvent centrées, l'origine par défaut est en (0*,* 0), et elle est incluse automatiquement. On peut désactiver cette option avec l'argument include.origine :

```
S
```
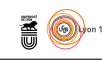

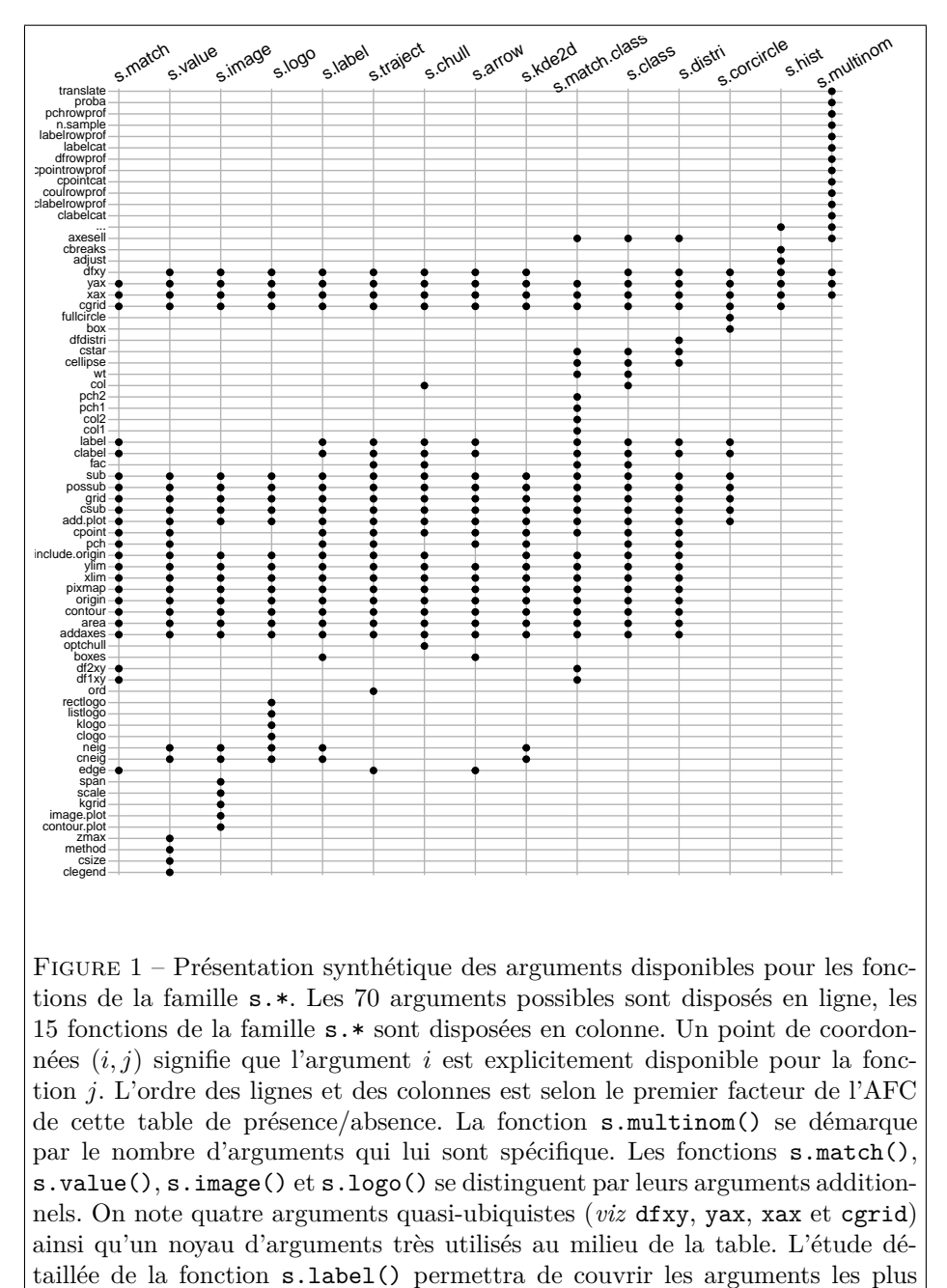

usuels.

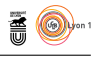

 $d = 1$ 

```
par(mfrow=c(1,2))s.label(iris, sub = "include.origin = TRUE")
 s.label(iris, sub = "include.origin = FALSE", include.origin = FALSE)
                                                                                                                             d = 25
                                                                            18 5)<br>1<del>4</del>6
                                                                                 Я.
                                                                                       ਲ
                                                                           73.50\frac{4480}{23461}49 ¦
                                                                             45
                                                                     \frac{1}{3}निय
                                                                                            - 5
                                                                                          \frac{146}{1}77
                                                                                 75
                                                                                 44919\Pi21년4
                                                                              \frac{1}{450}\frac{1}{2}334<br>1491<br>50 PH
                                                                              왊.
                                                                       33339<br>3339<br>3439<br>39439<br>3940\frac{44}{48} 50<br>\frac{44}{42}<br>\frac{107}{427} 43 
                                                                                44\frac{44}{48} 50<br>\frac{48}{49} 60<br>\frac{48}{49} 61<br>\frac{48}{49} 71
                                                                                     49 
                                                                                50 \frac{1201148}{360448} 54 
                                                                                          \frac{1}{142}<u>149</u>
                                                                              \frac{107}{100}\frac{1}{2}\frac{1}{4}\frac{1}{4}\frac{1}{4}\frac{1}{4}\frac{1}{4}\frac{1}{4} 61 
                                                                                             150
                                                                                               120
                                                                                         \frac{4}{1}150 148 6
                                                                                            143
                                                                                                 20 P
                                                                                         75
                                                                                              71 
                                                                                                \frac{90}{2}147
                                                                                                ة 50 148<br>كانت تون
                                                                                        82<br>B
                                                                                             147 -145
                                                                                               114
                                                                                                         48
                                                                                                   कॉर्म
                                                                                       \frac{2}{12}50 h
                                                                                            ^{14}<del>94</del>
                                                                                         .] 14
                                                                                          \frac{4}{3} 150 \frac{1}{3}07 |
                                                                                         1142
                                                                                                  149142
                                                                                                   0 <mark>148 6 H</mark> 136
                                                                              107 
                                                                                                                .HU
                                                                                                        17 B9
                                                                                                               اس10
                                                                                                     \frac{1014}{10}1.71⊧(184
                                                                                         144
                                                                                          1142
                                                                                                   . - - - - 4:<br>0 148
                                                                                                                      |113
                                                                                                                      <del>1192</del>
                                                                                              120 
                                                                                                           유위
                                                                                       1142 - 144\frac{945}{16}50 148 6 4 13<br>12 - 129 131
                                                                                                                          132 
                                                                                                 134 133 135 
                                                                                                                       136 
                                                                                                  149
                                                                                               150 148<u>411 149 | 45</u><br>| 150 | 148 | 1<br>| 14<del>7 | 14</del>5 | 145
                                                                                                        148 β
                                                                                                   147 
                                                                                                149 4<br>50 148
                                                                                             150 
                                                                                                                                                                               4 E
                                                                                                                                                                        6 F
                                                                                                                                                                48 B<br>파
                                                                                                                                                                           اءِ
                                                                                                                                                                                        17
                                                                                                                                                              |7|25ज़िं
                                                                                                                                                                       خە:
                                                                                                                                                                                       ا 19
                                                                                                                                                                    |25|
                                                                                                                                                   139 - 46 15 
                                                                                                                                                                                                  16 
                                                                                                                                                                                        17 
                                                                                                                                                                             14 P
                                                                                                                                                                             |47 \pm | 19
                                                                                                                                                                                       3\check{z}\frac{1}{23} \frac{1}{32}\frac{25}{130}<br>\frac{36}{130}<br>\frac{36}{16}\frac{44}{20}.<br>위성
                                                                                                                                                                                 \frac{33}{17} \frac{134}{17}<br>\frac{17}{249}<br>\frac{1249}{137}\frac{1}{25}38 - 37<br>44 28, 37 39 
                                                                                                                                                                           \frac{44}{50}42
                                                                                                                                                        43 
                                                                                                                                                                          \frac{47}{26}\begin{array}{r} \hline \text{47} \\[1mm] \hline \text{23} \text{ } & \text{344 P} \\[1mm] \hline \text{7} \text{ } & \text{254 P} \\[1mm] \hline \text{48 P} \text{ } & \text{387 P} \\[1mm] \hline \text{48 P} \text{ } & \text{399 P} \\[1mm] \hline \text{46 P} \text{ } & \text{489 P} \end{array} 49 
                                                                                                                                                                          \frac{50 \frac{1}{20}}{20} \frac{50}{71} \frac{124}{146} \frac{145}{147} \frac{147}{147} \frac{1}{20}\frac{5}{54}2<del>2 45 (</del>1134 B F
                                                                                                                                                                                                                    ...<br>77
                                                                                                                                                                       क्टि
                                                                                                                                                                                                                              <del>. वर्ष</del>
                                                                                                                                                                                  60 
                                                                                                                                                                          \sqrt{61}150
                                                                                                                                                                                                           120
                                                                                                                                                                                              120 121 64
                                                                                                                                                                                               <del>شة 129 م التنا</del><br>66 148 150 46 و150 م
                                                                                                                                                                                                    143
                                                                                                                                                                                                                 ) ज़ि
                                                                                                                                                                                              iπ 11
                                                                                                                                                                                                        71 
                                                                                                                                                                                                              H1.
                                                                                                                                                                                                                    147
                                                                                                                                                                                                               0 B H 148<br>1134 B H
                                                                                                                                                                                                                                      77 
                                                                                                                                                                                                            50 β B H 148 46<br>T T 12 75 T P =
                                                                                                                                                                                                 بنية
                                                                                                                                                                                          \frac{1}{2}143
                                                                                                                                                                                        85 
                                                                                                                                                                                                            86 
                                                                                                                                                                                                                                   ينية.
                                                                                                                                                                                                                     88 
                                                                                                                                                                                           89  90 91 
                                                                                                                                                                                                              9 P
                                                                                                                                                                                                    23
                                                                                                                                                                           94 
                                                                                                                                                                                              । ज्यं
                                                                                                                                                                                                 \frac{99}{28171377}7 )9
                                                                                                                                                                                                224i i<del>či</del>
                                                                                                                                                                                                   |1438 <u>148 46 5 1430 1413</u><br>2005 10:00 10:00 10:00 10:00 10:00 10:00 10:00 10:00 10:00 10:00 10:00 14:00 14:00 14:00 14:00 14:00 14:00 14:<br>2006 10:00 10:00 10:00 10:00 10:00 14:00 14:00 14:00 14:00 14:00 14:00 14:00 14:00 14:00
                                                                                                                                                                       107 
                                                                                                                                                                                                                                                    11<del>72</del>
                                                                                                                                                                                                                                709 110 
                                                                                                                                                                                                                          طوير
                                                                                                                                                                                                                      7242
                                                                                                                                                                                                                                   46 F
                                                                                                                                                                                                 114 
                                                                                                                                                                                                   جبلح
                                                                                                                                                                                                                      116| 148
                                                                                                                                                                                                                                                                 11 132
                                                                                                                                                                                                                                                                   119 
                                                                                                                                                                                                          120 
                                                                                                                                                                                                                                       - 44 빈
                                                                                                                                                                                            |122 || 134 || 134 || 177 || 131 || 123<br>|-<br>| 143 || 122 || 122 || 123 || 124 || 125 || 126 || 127 || 128 || 129 || 129 || 129 || 129 || 129 || 129 || 12
                                                                                                                                                                                                                                \frac{145}{7144} H<sub>126</sub>
                                                                                                                                                                                                                113
                                                                                                                                                                                                             10 P B
                                                                                                                                                                                                                      134 B
                                                                                                                                                                                                                                                 130 
                                                                                                                                                                                                                                                        131 
                                                                                                                                                                                                             \frac{11134B}{135} 136 
                                                                                                                                                                                                                   ا∤13
                                                                                                                                                                                                           \frac{1}{50} B \frac{1}{2} 148 46 \frac{1}{5}143  144 145 
                                                                                                                                                                                                                                 146 
                                                                                                                                                                                                                    147 
                                                                                                                                                                                                                \frac{1497}{1487}<br>BBH 148
                                                                                                                                                                                                       150
```
L'argument label permet de contrôler les noms utilisés pour les étiquettes. Par défaut, ce sont les noms des lignes du data frame utilisé, mais on peut utiliser autre chose :

```
par(mfrow=c(1,2))
s.label(iris, include.origin = FALSE, sub = "label = row.names(dfxy)")
s.label(iris, include.origin = FALSE, label = iris$Species, sub = "label = iris$Species")
```
include.origin = FALSE

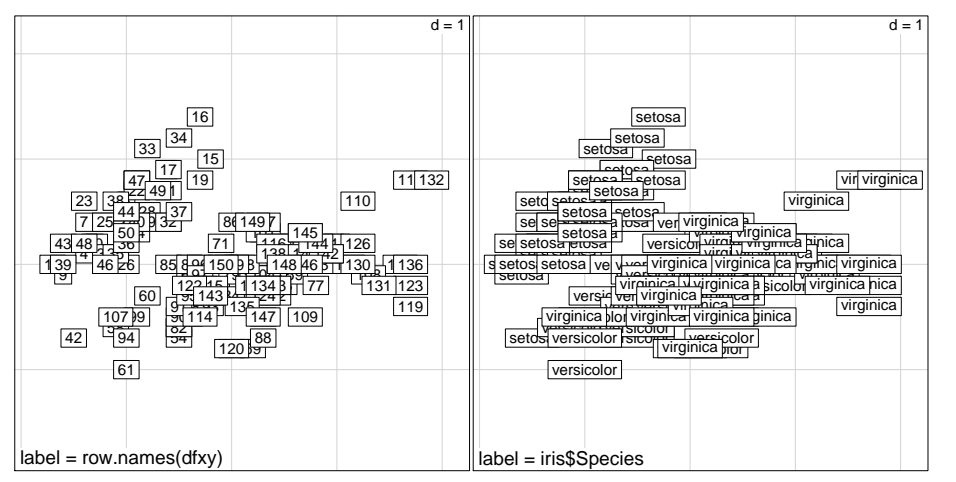

L'argument clabel permet de contrôler la taille des étiquettes :

```
par(mfrow=c(1,2))
s.label(iris, include.origin = FALSE, label = iris$Species, sub = "clabel = 1")
s.label(iris, include.origin = FALSE, label = iris$Species, clabel = 0.6, sub = "clabel = 0.6")
```

```
S
```
include.origin = TRUE

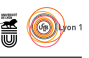

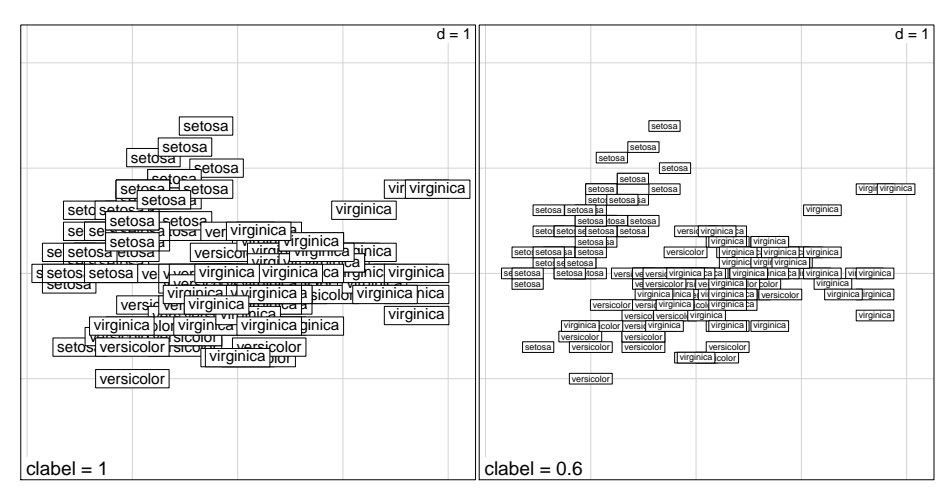

L'argument boxes permet de supprimer le cadre rectangulaire autour des étiquettes :

```
par(mfrow=c(1,2))
s.label(iris, include.origin = FALSE, label = iris$Species, clabel = 0.6, sub = "boxes = TRUE")
s.label(iris, include.origin = FALSE, label = iris$Species, clabel = 0.6, boxes = FALSE, sub = "boxes = FALSE")
```
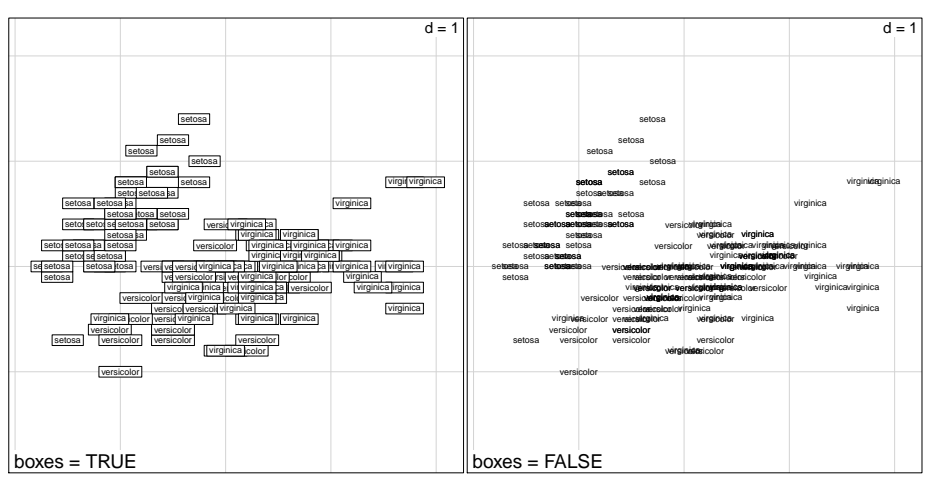

On peut supprimer complètement les étiquettes avec  $\texttt{clabel} = 0$ . Dans ce cas, ce sont des points qui seront utilisés pour la représentation graphique :

```
par(mfrow=c(1,2))s.label(iris, include.origin = FALSE, label = iris$Species, clabel = 0.6, sub = "clabel = 0.6")
s.label(iris, include.origin = FALSE, label = iris$Species, clabel = 0, sub = "clabel = 0")
```
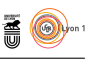

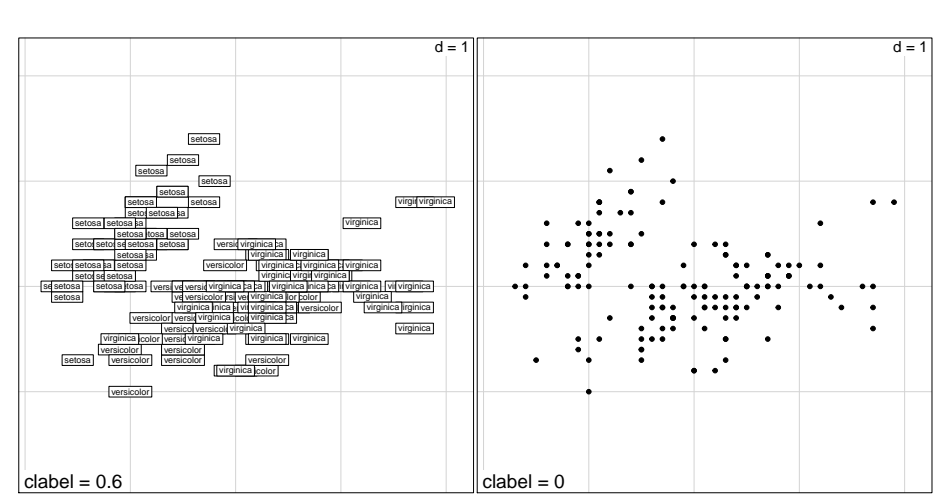

On peut alors contrôler le type et la taille des points avec les arguments pch et cpoint, respectivement :

```
par(mfrow=c(1,2))
s.label(iris, include.origin = FALSE, label = iris$Species, clabel = 0, sub = "pch = 20, cpoint = 1")
s.label(iris, include.origin = FALSE, label = iris$Species, clabel = 0, pch = 1, cpoint = 2, sub = "pch = 1, c
```
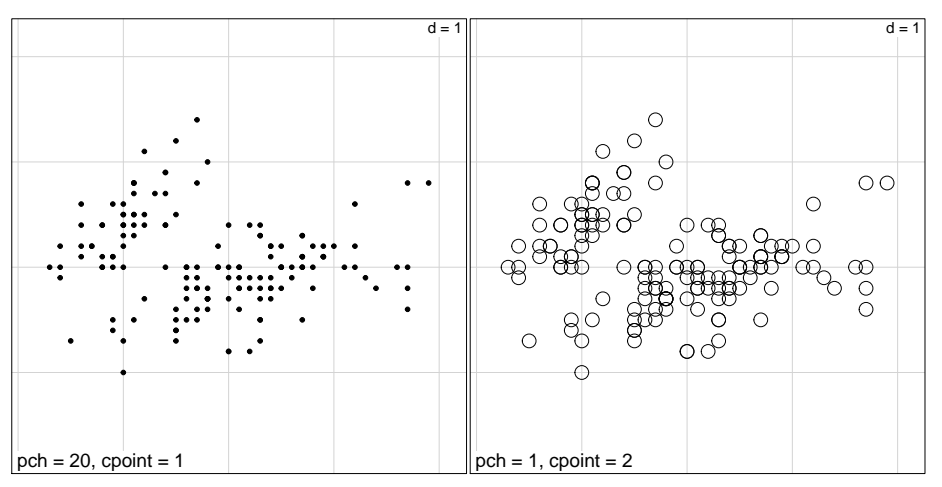

Le paramètre grid permet de supprimer le quadrillage :

```
par(mfrow=c(1,2))
s.label(iris, include.origin = FALSE, label = iris$Species, clabel = 0.6, sub = "grid = TRUE")
s.label(iris, include.origin = FALSE, label = iris$Species, clabel = 0.6, grid = FALSE, sub = "grid = FALSE")
```
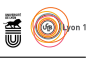

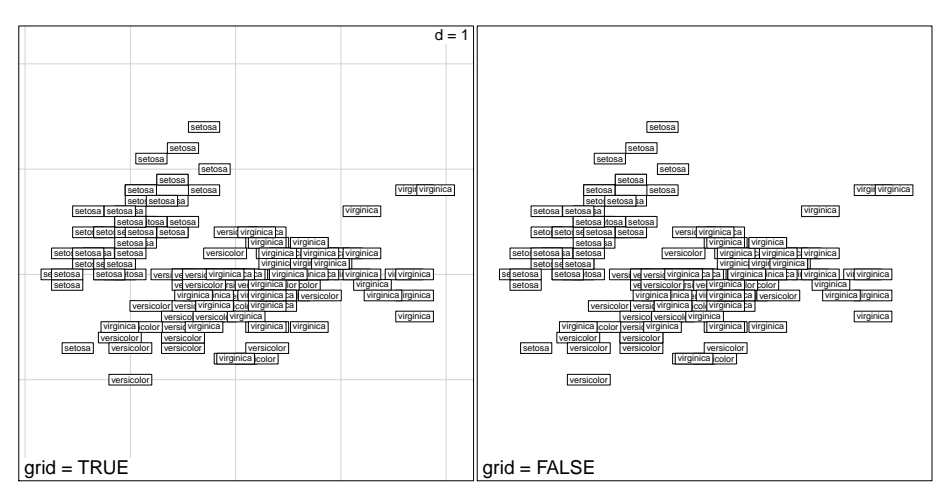

Le paramètre cgrid permet de contrôler la taille des caractères utilisés pour l'affichage de la taille de la maille du quadrillage :

```
par(mfrow=c(1,2))
s.label(iris, include.origin = FALSE, label = iris$Species, clabel = 0.6, sub = "cgrid = 1")
s.label(iris, include.origin = FALSE, label = iris$Species, clabel = 0.6, cgrid = 2, sub = "cgrid = 2")
```
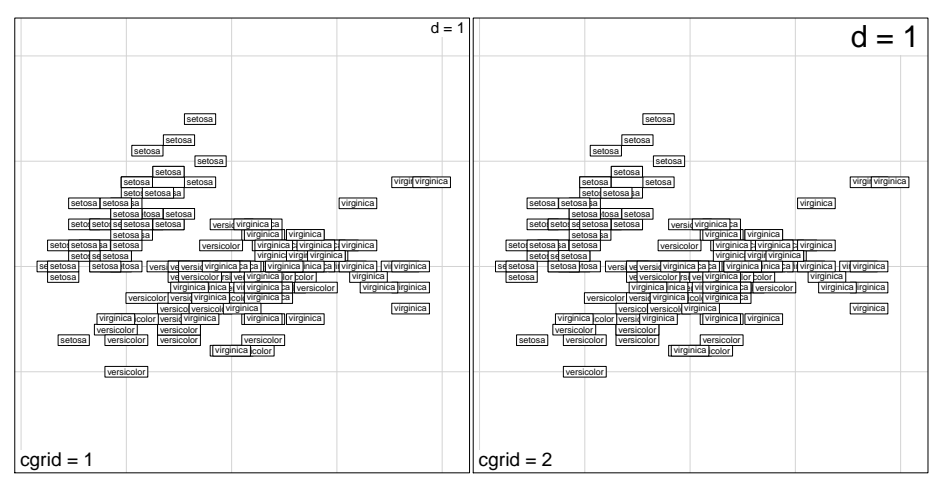

Le paramètre addaxes permet de supprimer l'affichage automatique des axes :

```
par(mfrow=c(1,2))s.label(iris, sub = "addaxes = TRUE")
s.label(iris, addaxes = FALSE, sub = "addaxes = FALSE")
```
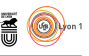

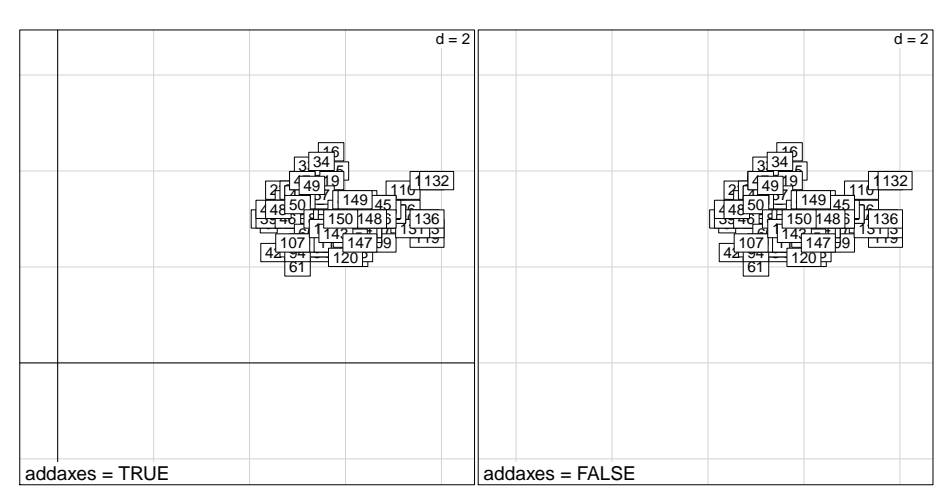

Le paramètre csub permet de contrôler la taille des caractères utilisés pour la légende :

```
par(mfrow=c(1,2))
s.label(iris, include.origin = FALSE, label = iris$Species, clabel = 0.6, sub = "csub = 1.25")
s.label(iris, include.origin = FALSE, label = iris$Species, clabel = 0.6, csub = 2, sub = "csub = 2")
```
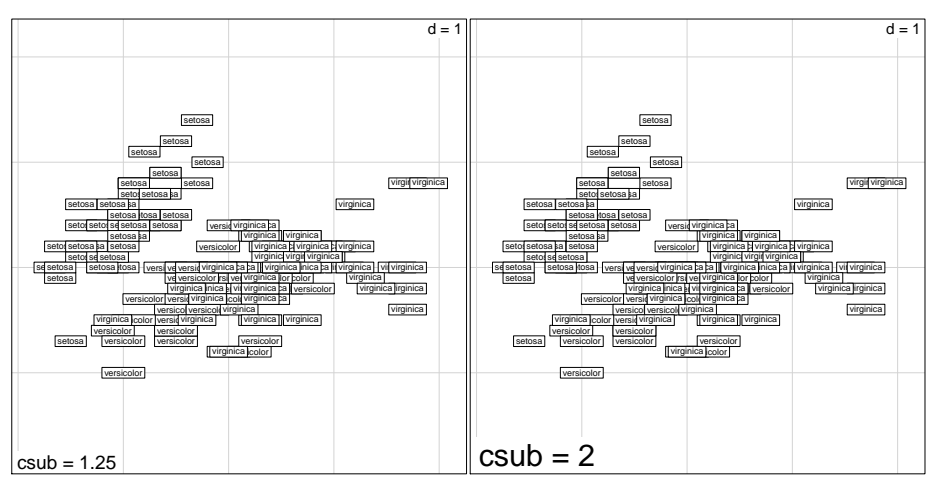

Le paramètre possub permet de contrôler la position de la légende, les valeurs possibles sont "topleft", "topright", "bottomleft", "bottomright".

```
par(mfrow=c(1,2))s.label(iris, include.origin = FALSE, label = iris$Species, clabel = 0.6, sub = "possub = \"bottomleft\"")
s.label(iris, include.origin = FALSE, label = iris$Species, clabel = 0.6, possub = "topright", sub = "possub = \"topright\"")
```
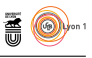

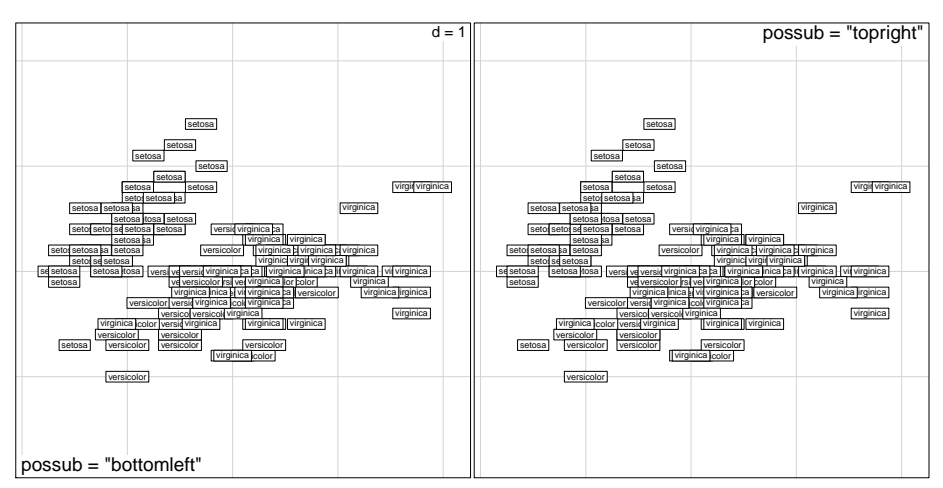

L'argument neig permet d'ajouter un graphe de voisinage :

```
par(mfrow=c(1,2))
data(mafragh)
```

```
s.label(mafragh$xy,include.origin=FALSE, clab = 0.5, addax=FALSE, sub = "neig = NULL")
s.label(mafragh$xy,include.origin=FALSE, clab = 0.5, addax=FALSE, neig=mafragh$neig, sub = "neig = mafragh$nei
```
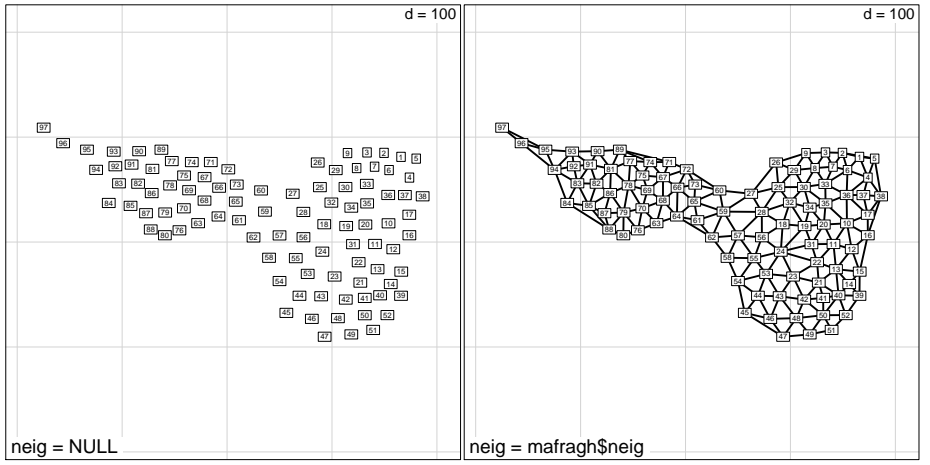

L'argument cneig contrôle l'épaisseur des lignes utilisées pour tracer le graphe de voisinage :

```
par(mfrow=c(1,2))data(mafragh)
s.label(mafragh$xy,include.origin=FALSE, clab = 0.5, addax=FALSE, neig=mafragh$neig, sub = "cneig = 2")
s.label(mafragh$xy,include.origin=FALSE, clab = 0.5, addax=FALSE, neig=mafragh$neig, cneig = 1, sub = "cneig =
```
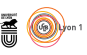

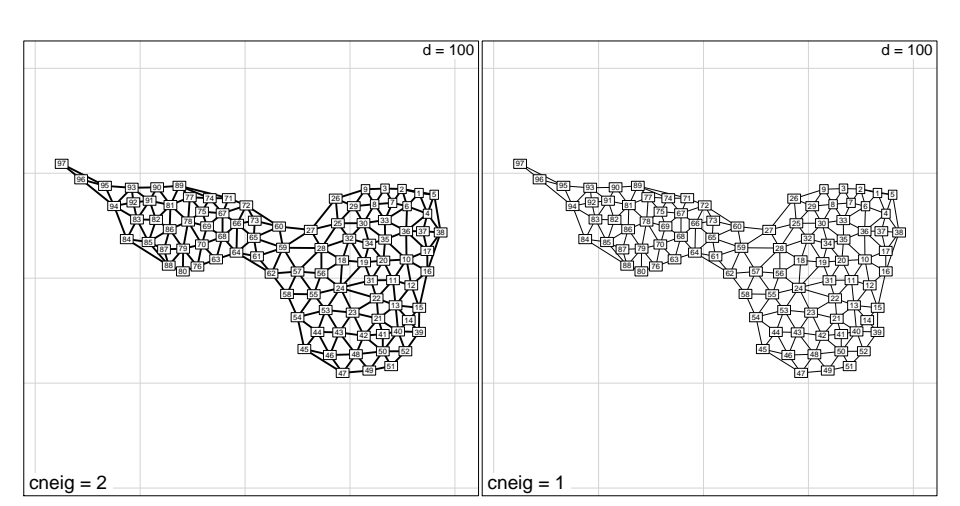

L'argument pixmap permet d'inclure en fond de carte un objet de classe pixmap :

```
library(pixmap)
data(sarcelles)
bkgnd.pnm <- read.pnm(system.file("pictures/sarcelles.pnm", package = "ade4"))
par(mfrow = c(1,2))s.label(sarcelles$xy, include.origin = FALSE, addaxes = FALSE, sub = "pixmap = NULL")
s.label(sarcelles$xy, include.origin = FALSE, addaxes = FALSE, pixmap = bkgnd.pnm,
sub = "pixmap = bkgnd.pnm")
```
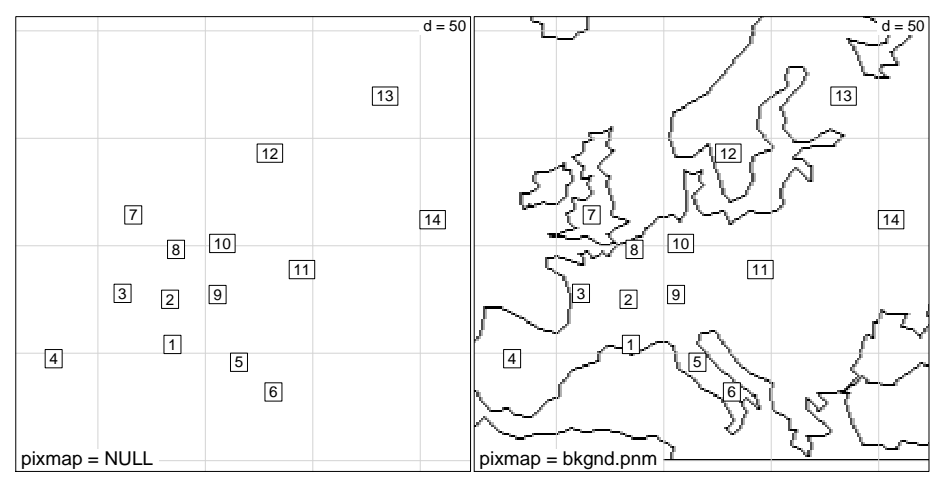

Le paramètre contour permet de tracer un contour en fond de carte. Le contour est donné par un data.frame à 4 colonnes, chaque ligne donne un trait  $(x_1, y_1, x_2, y_2)$ .

```
data(irishdata)
par(mfrow = c(1,2))
s.label(irishdata$xy, inc = FALSE, addaxes = FALSE, sub = "contour = NULL")
s.label(irishdata$xy, inc = FALSE, addaxes = FALSE, contour = irishdata$contour, sub = "contour = irishdata$co
```
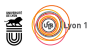

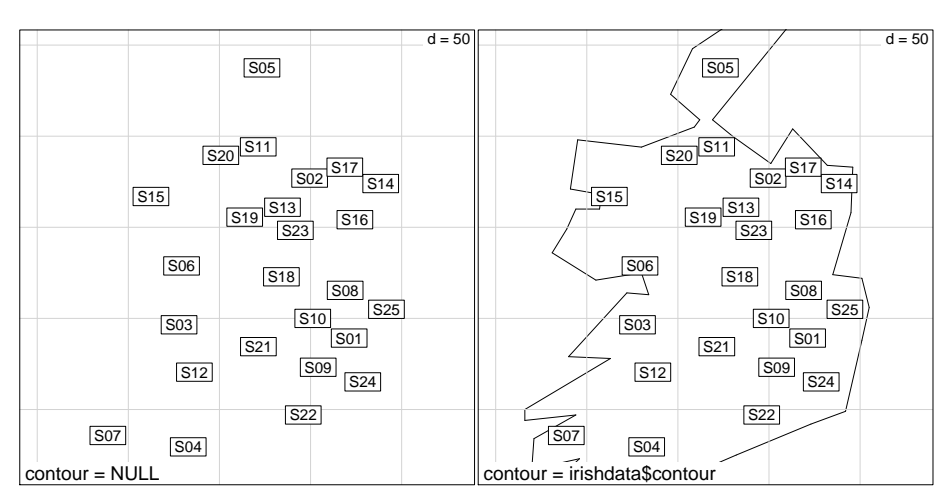

Les paramètres xlim et ylim permettent alors au contour de ne pas déborder du cadre :

```
par(mfrow = c(1,2))s.label(irishdata$xy, inc = FALSE, addaxes = FALSE, contour = irishdata$contour, sub = "xlim = NULL, ylim = NULL")
s.label(irishdata$xy, inc = FALSE, addaxes = FALSE, contour = irishdata$contour,
 vlim = c(-50, 300),
  sub = "xlim = NULL, ylim = c(-50, 300)")
```
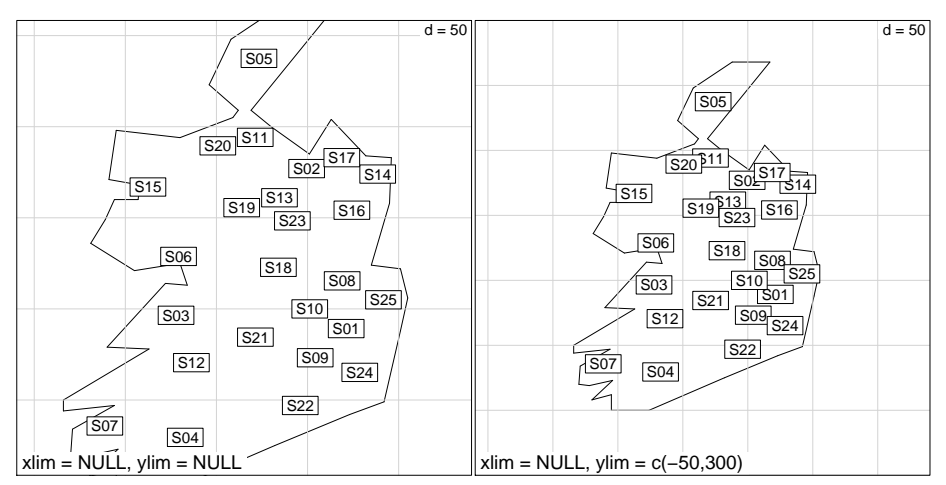

Le paramètre area permet de tracer un ensemble d'unités surfaciques en contour :

```
data(atlas)
par(mfrow=c(1,2))
s.label(atlas$xy, label = atlas$names.district, inc = F,addax=F, ylim = c(-50, 300), clab = 0.5, sub = "area =
s.label(atlas$xy, label = atlas$names.district, inc = F,addax=F, ylim = c(-50, 300), clab = 0.5, area = atlas$
```
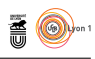

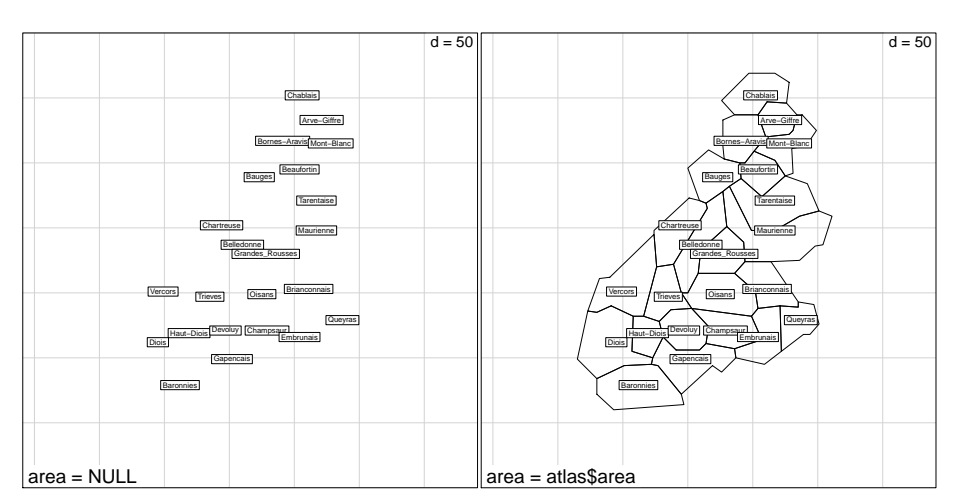

L'argument add.plot permet d'ajouter le graphique à un graphique pré-existant :

par(mfrow=c(1,2)) plot(iris[,1:2]) plot(iris[,1:2]) s.label(iris, clab = 0.5, add.plot = TRUE)

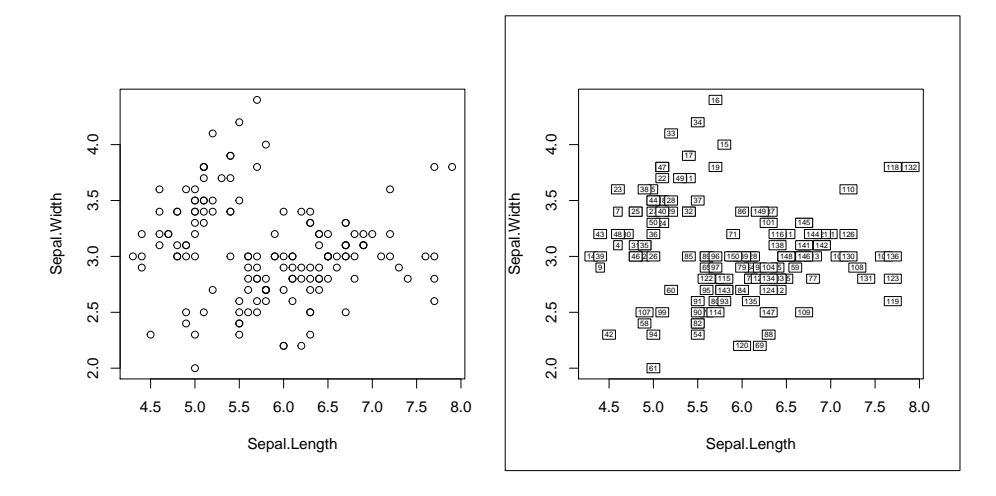

#### **2.3 s.class()**

Cette fonction permet le tracé de nuages de points avec représentation de classes de points, par exemple :

s.class(iris, iris\$Species, include.origin = FALSE)

 $\mathbf{S}_{\text{BE}}$ 

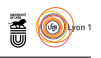

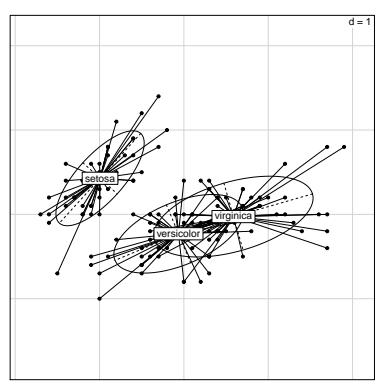

Nous ne reprendrons pas ici les arguments déjà envisagés avec la fonction s.label() pour nous focaliser sur ceux qui sont spécifiques à s.class().

```
args(s.class)
```

```
function (dfxy, fac, wt = rep(1, length(fac)), xax = 1, yax = 2,
    \text{cstar} = 1, cellipse = 1.5, axesell = TRUE, label = levels(fac),
    clabel = 1, cpoint = 1, pch = 20, col = rep(1, length(levels(fac))),
    xlim = NULL, ylim = NULL, grid = TRUE, addaxes = TRUE, origin = c(0,
        0), include.origin = TRUE, sub = "", csub = 1, possub = "bottomleft",
    cgrid = 1, pixmap = NULL, contour = NULL, area = NULL, add.plot = FALSE)
NULL
args.s.class <- names(as.list(args(s.class)))
args.s.label <- names(as.list(args(s.label)))
args.s.class[!args.s.class %in% args.s.label]
[1] "fac" "wt" "cstar" "cellipse" "axesell" "col"
```
L'argument fac, obligatoire, est un facteur distribuant les lignes de dfxy en classes. L'argument wt donne la pondération des points de dfxy utilisée pour calculer les moyennes (centre des étoiles) et ellipses de dispersion. Par défaut, on utilise une pondération uniforme. Le paramètre cstar contrôle la longueur des segments tracés :

```
par(mfrow=c(1,2))s.class(iris, iris$Species, include.origin = FALSE, sub = "cstar = 1")
s.class(iris, iris$Species, include.origin = FALSE, cstar = 0, sub = "cstar = 0")
```
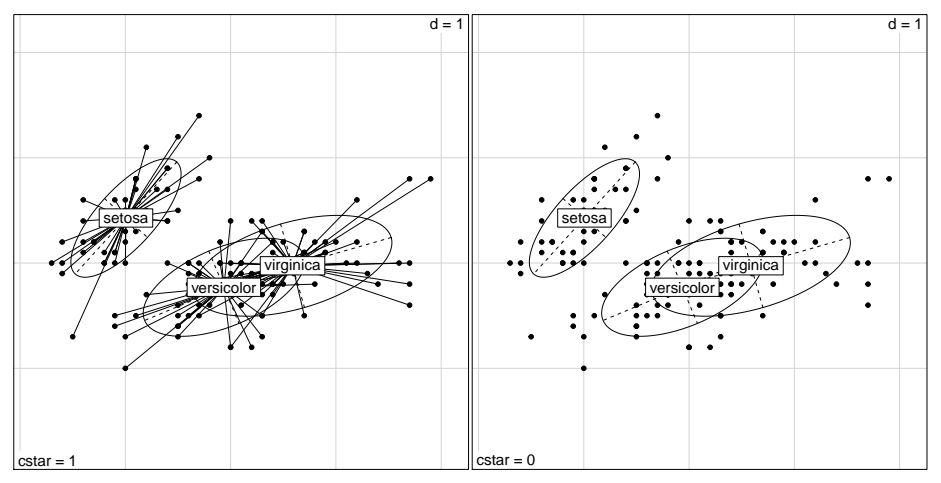

L'argument cellipse définit la longueur des axes des ellipses. Les ellipses d'ade4 sont des résumés graphiques et non des régions de confiance. Il n'y a pas de règle

> version 3.3.1 (2016-06-21) – Page **15**/40 – Compilé le 2017-02-21 URL : https://pbil.univ-lyon1.fr/R/pdf/tdr83.pdf

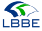

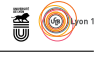

pour définir la taille de l'ellipse. On peut simplement dire que si le nuage est un échantillon aléatoire simple d'une loi normale bivariée, la probabilité *p* d'être dans l'ellipse de taille *k* est :

$$
p = 1 - e^{-\frac{k^2}{2}}
$$

 $1-exp(-0.5*(1.5)\hat{ } )$ [1] 0.6753475  $1-exp(-0.5*(2.5)^2)$ [1] 0.9560631

Environ 67% des points sont dans l'ellipse  $k = 1.5$  et 95% dans l'ellipse  $k = 2.5$ .

```
par(mfrow=c(1,2))s.class(iris, iris$Species, include.origin = FALSE, sub = "cellipse = 1.5")
s.class(iris, iris$Species, include.origin = FALSE, cellipse = 2.5, sub = "cellipse = 2.5")
```
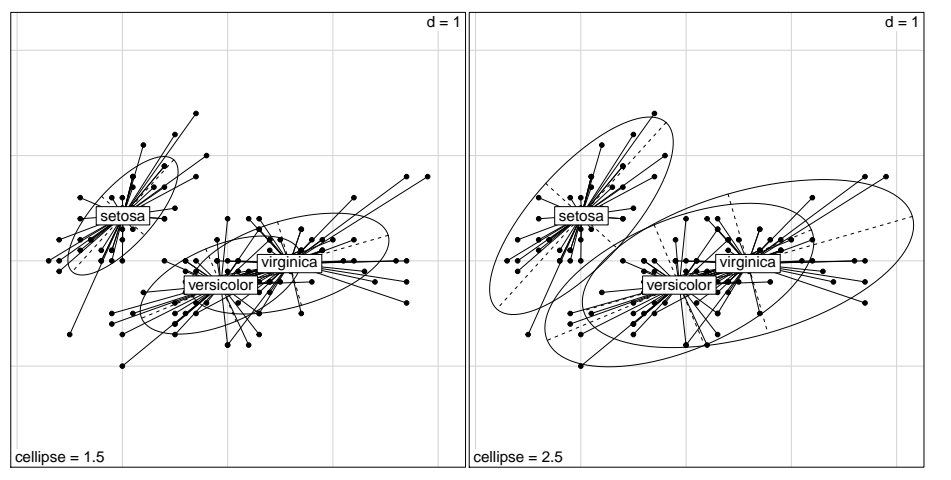

L'argument axesell permet de supprimer le tracé des axes des ellipses :

```
par(mfrow=c(1,2))s.class(iris, iris$Species, include.origin = FALSE, cstar = 0, sub = "axesell = TRUE")
s.class(iris, iris$Species, include.origin = FALSE, cstar = 0, axesell = FALSE, sub = "axesell = FALSE")
```
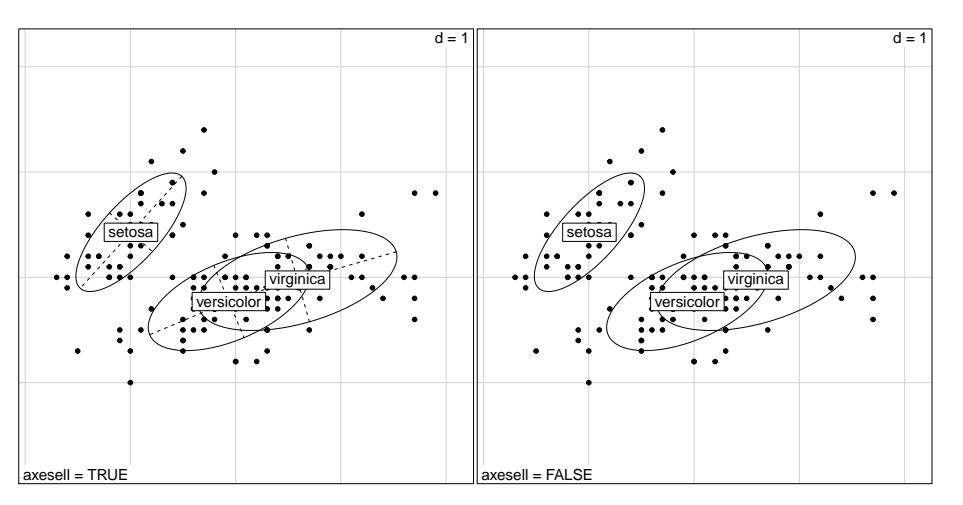

version 3.3.1 (2016-06-21) – Page **16**/40 – Compilé le 2017-02-21 URL: https://pbil.univ-lyon1.fr/R/pdf/tdr83.pdf

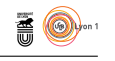

L'argument col permet de donner une couleur pour les différentes classes de points :

```
par(mfrow=c(1,2))s.class(iris, iris$Species, include.origin = FALSE, cstar = 0, sub = "col = rep(1, length(levels(fac)))")
s.class(iris, iris$Species, include.origin = FALSE, cstar = 0,
  col = c("red", "blue", "black"), sub = "col = c(\text{red}, \text{'blue}, \text{'blue}, \text{'blue}, \text{'blue})")
```
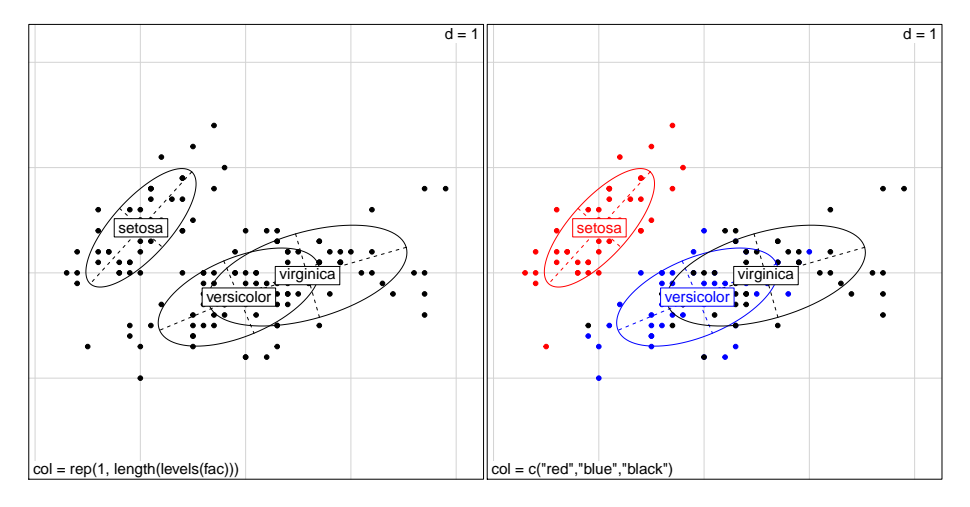

#### **2.4 s.chull()**

```
args(s.chull)
function (dfxy, fac, xax = 1, yax = 2, optchull = c(0.25, 0.5,
    0.75, 1), label = levels(fac), clabel = 1, cpoint = 0, col = rep(1,
    length(levels(fac))), xlim = NULL, ylim = NULL, grid = TRUE,
    addaxes = TRUE, origin = c(0, 0), include.origin = TRUE,
sub = "", csub = 1, possub = "bottomleft", cgrid = 1, pixmap = NULL,
    contour = NULL, area = NULL, add.plot = FALSE)
NULL.
 args.s.chull <- names(as.list(args(s.chull)))
 args.s.chull[!args.s.chull %in% c(args.s.label, args.s.class)]
[1] "optchull"
```
s.chull() permet de tracer les polygones de contour pour chacune des classes de points définies par les niveaux du facteur. Ils sont obtenus par peeling. Le contour au niveau 1, si présent dans optchull, contient tous les points. Le contour de niveau 0.75, si présent dans optchull, contient au plus 75 % des points (c'est le premier contour défini par peeling qui contient au plus 75 % des points). Le contour de niveau 0.50, si présent dans optchull, est le premier contour défini par peeling qui contient au plus 50 % des points. Le contour de niveau 0.25, si présent dans optchull, est le premier contour défini par peeling qui contient au plus 25 % des points. Les contours contenant moins de 3 points ne sont pas tracés.

```
par(mfrow=c(1,2))s.chull(iris, iris$Species, include.origin = FALSE, col = c("red", "blue", "black"), cpoint = 1,
  sub = "optchull = c(0.25, 0.5, 0.75, 1)")s.chull(iris, iris$Species, include.origin = FALSE, col = c("red", "blue", "black"), cpoint = 1, optchull = 1,
```

```
\mathbf{S}_{\text{BE}}
```
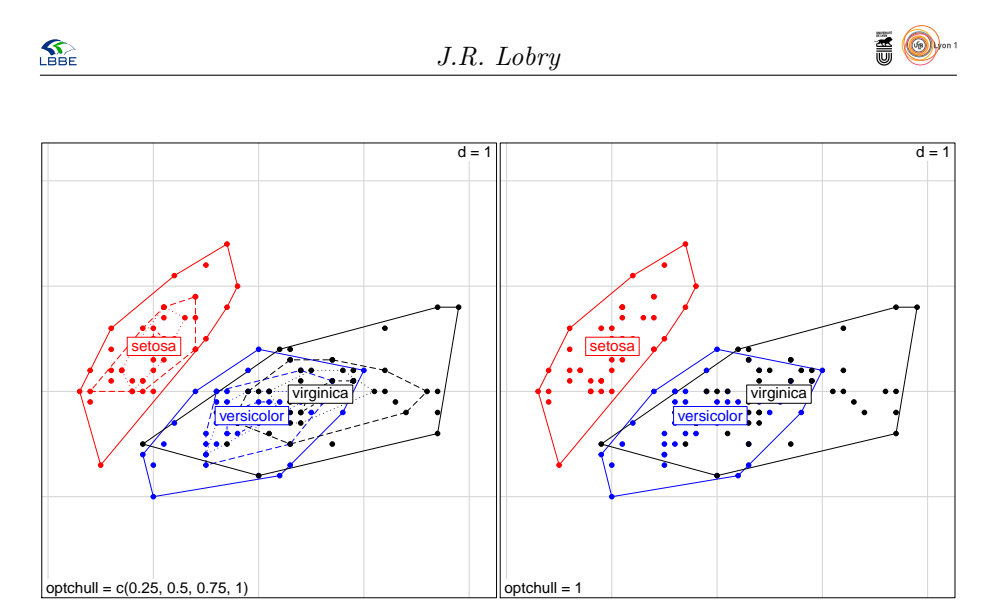

Pour lisser les polygones représentant les groupes, on peut utiliser la fonction xspline() et jouer sur son paramètre shape. Le code suivant a été utilisé pour produire la figure 2 illustrant l'effet de ce paramètre.

```
s.potatoe \leftarrow function (dfxy, fac, xax = 1, yax = 2, col.border = rep(1, length(levels(fac))), col.fill = rep(1
    dfxy <- data.frame(dfxy)
    opar <- par(mar = par("mar"))
    par(mar = c(0.1, 0.1, 0.1, 0.1))
    on.exit(par(opar))
    x \leftarrow d f x y[, x a x]
    \overrightarrow{y} <- dfxy[, yax]
    for(f in levels(fac)){
              xx <- x[fac == f]
yy <- y[fac == f]
      xc <- chull(xx, yy)
      qui <- which(levels(fac) == f)
      border <- col.border[qui]
      col <- col.fill[qui]
      xspline(xx[xc], yy[xc], shape = shape, open = open,
        border = border, col = col, ...)}
}
col.border <- c("red","green","blue")
col.fill <- c(rgb(1,0,0,0.3), rgb(0,1,0,0.3), rgb(0,0,1,0.3))
par(mfrow = c(3, 3))bkg <- function(...) s.class(iris, iris$Species, inc = FALSE, cell = 0, adda = FALSE, cst = 0, col =col.border
for(shape in seq(-1, 1, length = 9)){
  bkg(sub = paste("shape =", round(shape, 2)), csub = 2.5)
  s.potatoe(iris, iris$Species, col.border = col.border, shape = shape, col.fill = col.fill)
\mathbf{r}
```
#### **2.5 s.arrow()**

```
args(s.arrow)
function (dfxy, xax = 1, yax = 2, label = row.name(dfxy), clabel = 1,pch = 20, cpoint = 0, boxes = TRUE, edge = TRUE, origin = c(0,
    0), xlim = NULL, ylim = NULL, grid = TRUE, addaxes = TRUE,
cgrid = 1, sub = "", csub = 1.25, possub = "bottomleft",
pixmap = NULL, contour = NULL, area = NULL, add.plot = FALSE)
NULL
 args.s.arrow <- names(as.list(args(s.arrow)))
 args.s.arrow[!args.s.arrow %in% c(args.s.label, args.s.class, args.s.chull)]
[1] "edge"
```
s.arrow() trace des vecteurs de l'origine aux points, l'argument edge permet de neutraliser le tracé de la flèche en fin de segment :

> version 3.3.1 (2016-06-21) – Page **18**/40 – Compilé le 2017-02-21 URL: https://pbil.univ-lyon1.fr/R/pdf/tdr83.pdf

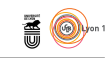

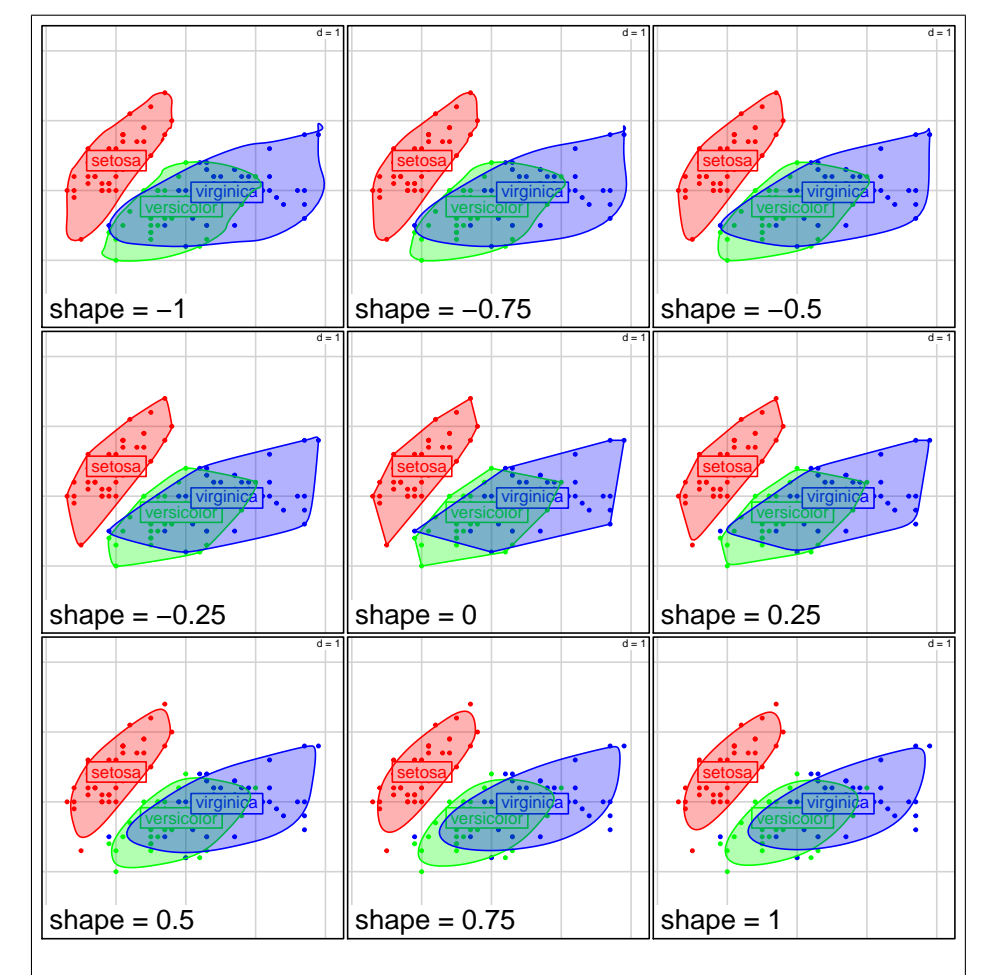

Figure 2 – Démonstration de l'effet du paramètre shape de la fonction standard xspline() sur l'aspect des patatoïdes représentant des classes de points. Avec shape = 0 on retrouve au centre le rendu de s.chull(optchull = 1). Attention : l'utilisation ici de couleurs semi-transparentes pour le remplissage des patatoïdes n'est pas supportée par tous les périphériques graphiques.

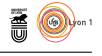

```
par(mfrow=c(1, 2))s.arrow(iris, origin = colMeans(iris[,1:2]), clab = 0.5, sub = "edge = TRUE")
s.arrow(iris, origin = colMeans(iris[,1:2]), clab = 0.5, edge = FALSE,
sub = "edge = FALSE")
```
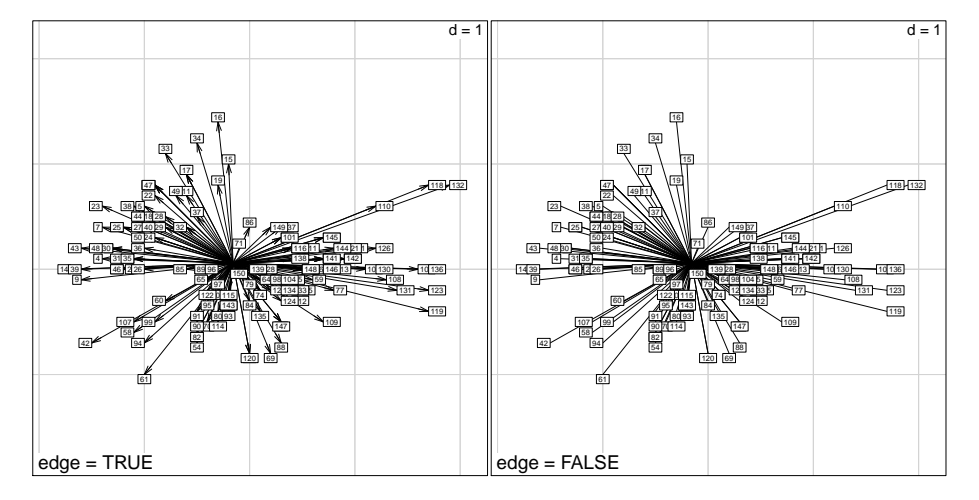

### **2.6 s.hist()**

```
args(s.hist)
function (dfxy, xax = 1, yax = 2, cgrid = 1, cbreaks = 2, adjust = 1,
...)
NULL
args.s.hist <- names(as.list(args(s.hist)))
args.s.hist[!args.s.hist %in% c(args.s.label, args.s.class, args.s.chull, args.s.arrow)]
[1] "cbreaks" "adjust" "..."
```
Cette fonction représente un nuage de points avec les distributions marginales :

```
s.hist(iris, inc = FALSE)
[1] 10 20 30 40 50 60
```
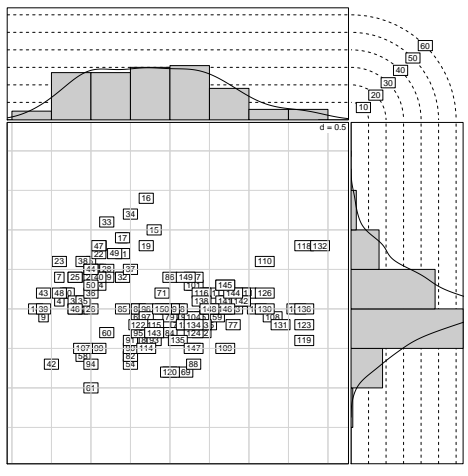

Cette fonction faisant appel à layout(), on ne peut pas l'utiliser simultanément avec un appel à  $par(mfrow = c(1, 2))$ . L'argument cbreaks permet de contrôler l'amplitude des classes pour le tracé des histogrammes :

> version 3.3.1 (2016-06-21) – Page **20**/40 – Compilé le 2017-02-21 URL : https://pbil.univ-lyon1.fr/R/pdf/tdr83.pdf

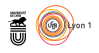

s.hist(iris, inc = FALSE, cbreaks = 5) [1] 10 20 30

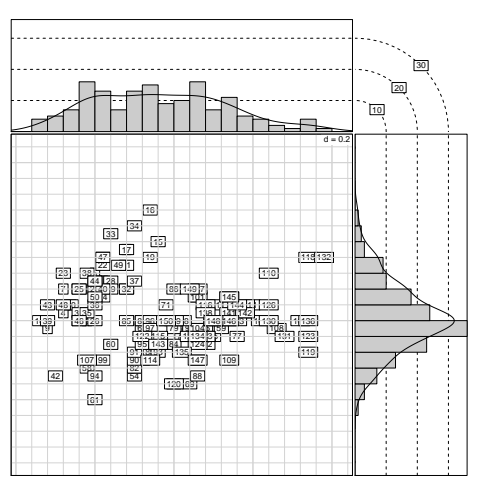

L'argument adjust est transmis à la fonction density() :

#### s.hist(iris, inc = FALSE, adjust = 2) [1] 10 20 30 40 50 60

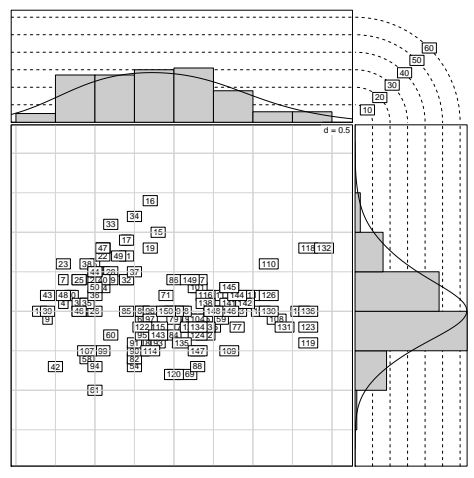

Les arguments supplémentaires sont pris en charge par la fonction s.label().

#### **2.7 s.image()**

```
args(s.image)
function (dfxy, z, xax = 1, yax = 2, span = 0.5, xlim = NULL,
ylim = NULL, kgrid = 2, scale = TRUE, grid = FALSE, addaxes = FALSE,
      cgrid = 0, include.origin = FALSE, origin = c(0, 0), sub = "",
csub = 1, possub = "topleft", neig = NULL, cneig = 1, image.plot = TRUE,
contour.plot = TRUE, pixmap = NULL, contour = NULL, area = NULL,
      add.plot = FALSE)
NULL
 args.s.image <- names(as.list(args(s.image)))
 args.s.image[!args.s.image %in% c(args.s.label, args.s.class, args.s.chull, args.s.arrow, args.s.hist)]
[1] "z" "span" "kgrid" "scale" "image.plot"
[6] "contour.plot"
```
version 3.3.1 (2016-06-21) – Page **21**/40 – Compilé le 2017-02-21 URL : https://pbil.univ-lyon1.fr/R/pdf/tdr83.pdf

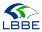

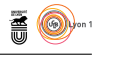

La fonction s.image() permet de faire des représentations en courbes de niveau d'une variable spatialisée. Par exemple, la température moyenne pour 30 villes françaises au mois de janvier :

```
data(t3012)
s.image(t3012$xy, t3012$temp[,"Jan"]/10, contour = t3012$contour, image.plot = FALSE, scale = FALSE)
s.label(t3012$xy, add.plot = TRUE)
```
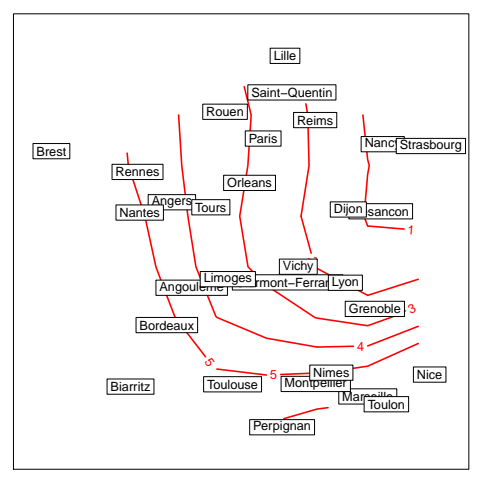

L'argument span contrôle l'intensité du lissage :

```
par(mfrow = c(1,2))s.image(t3012$xy, t3012$temp[,"Jan"]/10, contour = t3012$contour, scale = FALSE, image.plot = FALSE, sub = "sp
s.image(t3012$xy, t3012$temp[,"Jan"]/10, contour = t3012$contour, scale = FALSE, image.plot = FALSE, span = 2,
sub = "span = 2")
```
span =  $0.5$ 

span  $= 2$ 

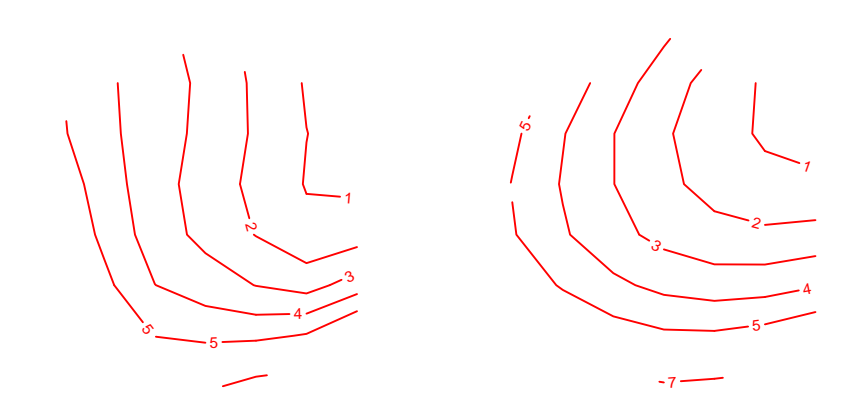

L'argument scale contôle le centrage et la réduction des données :

```
par(mfrow = c(1,2))s.image(t3012$xy, t3012$temp[,"Jan"]/10, contour = t3012$contour, image.plot = FALSE, sub = "scale = TRUE")
s.image(t3012$xy, t3012$temp[,"Jan"]/10, contour = t3012$contour, image.plot = FALSE, scale = FALSE,
sub = "scale = FALSE")
```
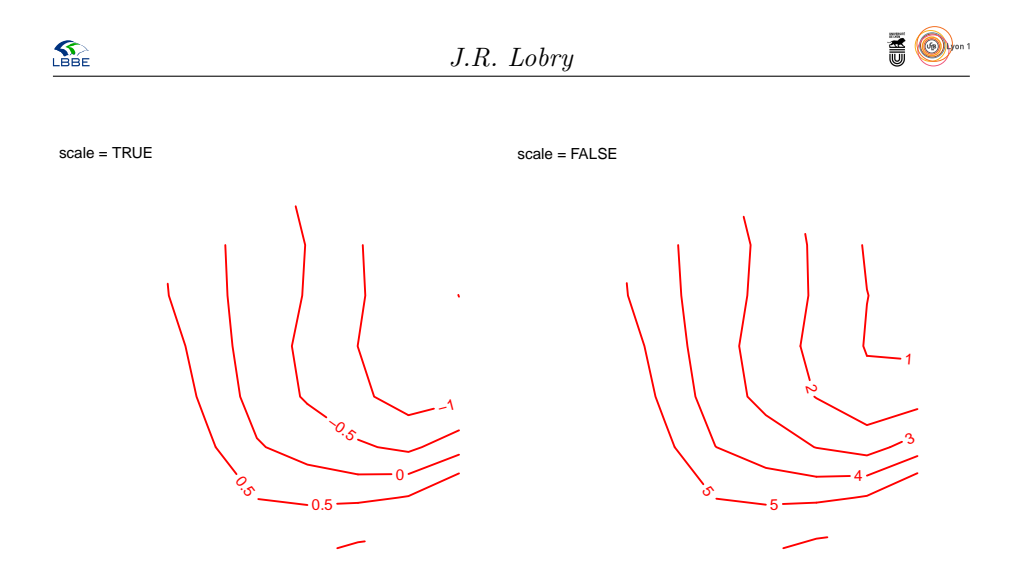

L'argument kgrid contrôle le nombre de points utilisé localement pour estimer les courbes de niveau :

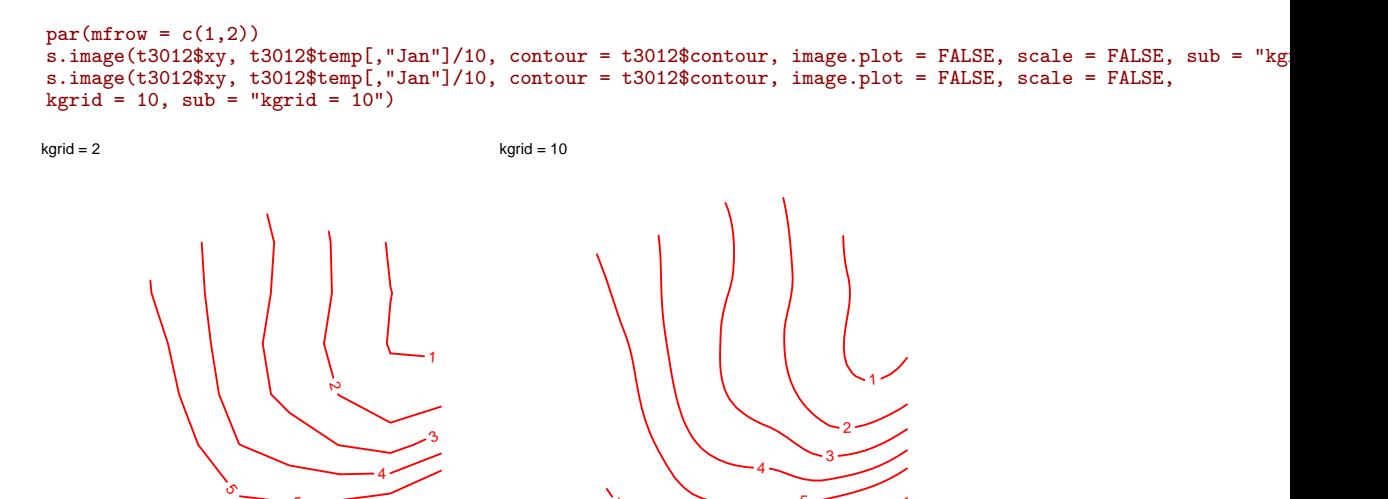

 $\sim$  5

7

L'argument image.plot contrôle si une représentation en niveaux de gris doit être tracée :

5

```
par(mfrow = c(1,2))s.image(t3012$xy, t3012$temp[,"Jan"]/10, contour = t3012$contour, image.plot = TRUE, scale = FALSE, kgrid = 10
s.image(t3012$xy, t3012$temp[,"Jan"]/10, contour = t3012$contour, image.plot = FALSE, scale = FALSE,
kgrid = 10, sub = "image.plot = FALSE")
```
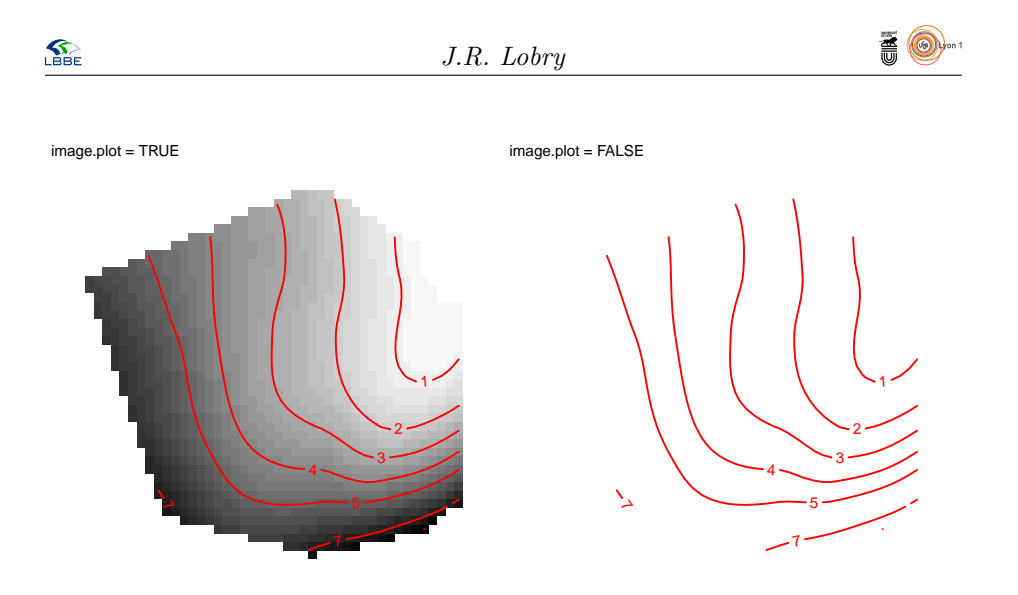

L'argument contour.plot contrôle si les courbes de niveau doivent être tracées :

1

 2 3

4

7

 $\sim$  5

```
par(mfrow = c(1,2))s.image(t3012$xy, t3012$temp[,"Jan"]/10, contour = t3012$contour, image.plot = FALSE, scale = FALSE, kgrid = 1
s.image(t3012$xy, t3012$temp[,"Jan"]/10, contour = t3012$contour, image.plot = FALSE, scale = FALSE,
kgrid = 10, contour.plot = FALSE, sub = "contour.plot = FALSE")
```
contour.plot = TRUE

contour.plot = FALSE

#### **2.8 s.kde2d()**

```
args(s.kde2d)
function (dfxy, xax = 1, yax = 2, pch = 20, cpoint = 1, neig = NULL,
cneig = 2, xlim = NULL, ylim = NULL, grid = TRUE, addaxes = TRUE,
      cgrid = 1, include.origin = TRUE, origin = c(0, 0), sub = "",
csub = 1.25, possub = "bottomleft", pixmap = NULL, contour = NULL,
      area = NULL, add.plot = FALSE)
NULL
 args.s.kde2d <- names(as.list(args(s.kde2d)))
 args.s.kde2d[!args.s.kde2d %in% c(args.s.label, args.s.class, args.s.chull, args.s.arrow, args.s.hist, args.s.
character(0)
```
La fonction s.kde2d() n'a pas d'argument que nous n'ayons déjà traité. Elle permet de tracer une estimation de la densité locale des points :

library(MASS) s.kde2d(iris, include.origin=FALSE)

> version 3.3.1 (2016-06-21) – Page **24**/40 – Compilé le 2017-02-21 URL : https://pbil.univ-lyon1.fr/R/pdf/tdr83.pdf

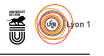

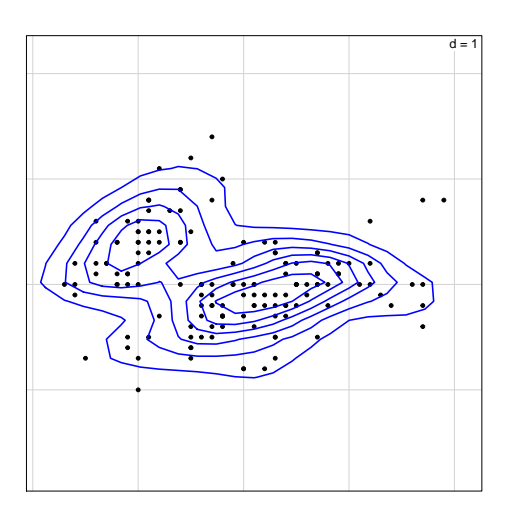

#### **2.9 s.logo()**

**S** 

```
args(s.logo)
function (dfxy, listlogo, klogo = NULL, clogo = 1, rectlogo = TRUE,
xax = 1, yax = 2, neig = NULL, cneig = 1, xlim = NULL, ylim = NULL,
grid = TRUE, addaxes = TRUE, cgrid = 1, include.origin = TRUE,
     origin = c(0, 0), sub = "", cab = 1.25, possub = "bottomleft",pixmap = NULL, contour = NULL, area = NULL, add.plot = FALSE)
NULL
 args.s.logo <- names(as.list(args(s.logo)))
 args.s.logo[!args.s.logo %in% c(args.s.label, args.s.class, args.s.chull, args.s.arrow, args.s.hist, args.s.image)]
[1] "listlogo" "klogo" "clogo" "rectlogo"
```
Cette fonction permet de placer les pictogrammes au format pixmap donnés par listlogo sur un plan. Ils sont affichés dans l'ordre donné par klogo, par exemple :

```
data(capitales)
index <- order(match(names(capitales$logo), tolower(rownames(capitales$df))))
s.logo(capitales$xy, capitales$logo, klogo = index, clogo=0.8, include.origin = FALSE,
grid = FALSE, addaxes = FALSE, area = capitales$area)
```
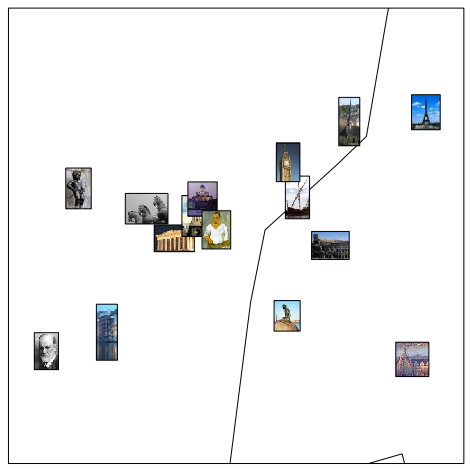

L'argument clogo permet de contrôler la taille des pictogrammes :

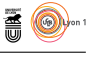

```
par(mfrow=c(1,2))
```

```
s.logo(capitales$xy, capitales$logo, klogo = index, include.origin = FALSE,
grid = FALSE, addaxes = FALSE, area = capitales$area, sub = "clogo = 1")
s.logo(capitales$xy, capitales$logo, klogo = index,
clogo = c(0.5, 1, 0.8, 0.5, 0.8, 1, 0.8, 1, 0.5, 0.5, 1, 0.5, 0.8, 0.8, 0.8), include.origin = FALSE,
grid = FALSE, addaxes = FALSE, area = capitales$area, sub = "clogo = c(0.5, 1, 0.8, 0.5, 0.8, 1, 0.8, 1, 0.5, 0.5, 1, 0.5, 0.8, 0.8, 0.8)")
```
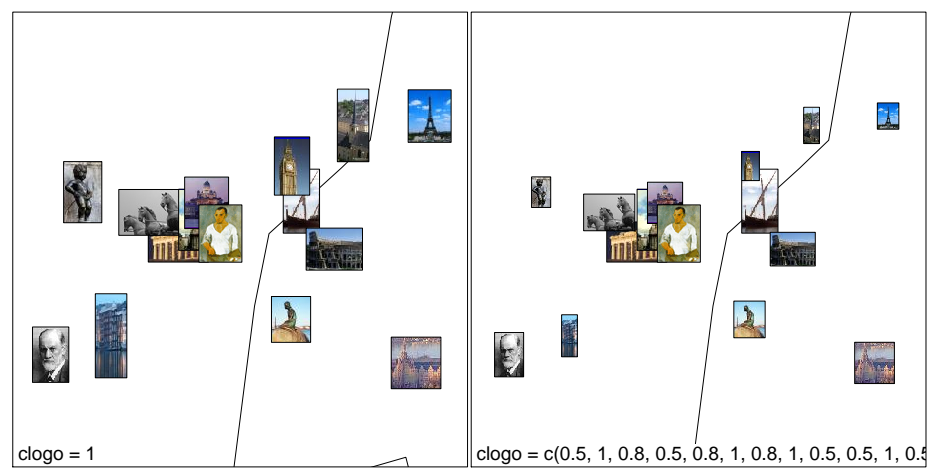

L'argument rectlogo permet de neutraliser le tracé du cadre autour des pictogrammes :

```
par(mfrow=c(1,2))s.logo(capitales$xy, capitales$logo, klogo = index,
clogo = c(0.5, 1, 0.8, 0.5, 0.8, 1, 0.8, 1, 0.5, 0.5, 1, 0.5, 0.8, 0.8, 0.8), include.origin = FALSE,
grid = FALSE, addaxes = FALSE, area = capitales$area, sub = "rectlogo = TRUE")
s.logo(capitales$xy, capitales$logo, klogo = index,
clogo = c(0.5, 1, 0.8, 0.5, 0.8, 1, 0.8, 1, 0.5, 0.5, 1, 0.5, 0.8, 0.8, 0.8), include.origin = FALSE,
```
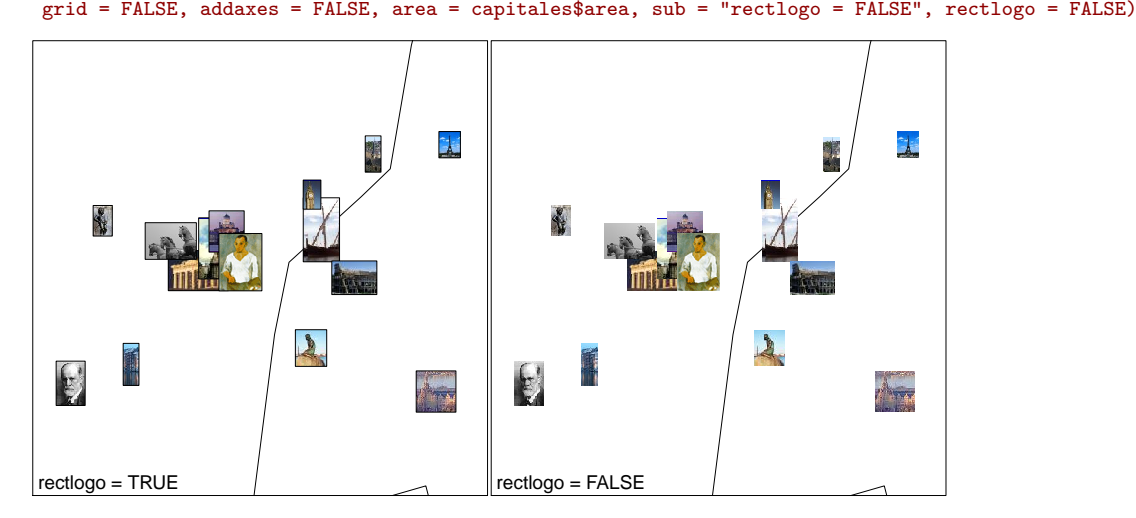

#### **2.10 s.match()**

```
args(s.match)
function (df1xy, df2xy, xax = 1, yax = 2, pch = 20, cpoint = 1,
    label = row.names(df1xy), clabel = 1, edge = TRUE, xlim = NULL,
ylim = NULL, grid = TRUE, addaxes = TRUE, cgrid = 1, include.origin = TRUE,
    origin = c(0, 0), sub = "", cab = 1.25, possub = "bottomleft",pixmap = NULL, contour = NULL, area = NULL, add.plot = FALSE)
NULL
```
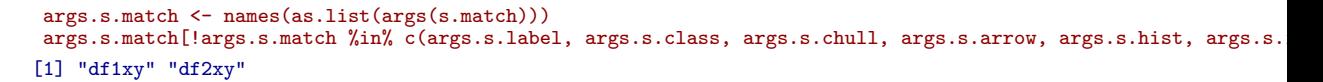

 $\mathbb{R}$   $\circledcirc$ 

Cette fonction ne comporte pas d'argument spécifique à part les deux data frames obligatoires df1xy et df2xy. Elle permet la représentation de coordonnées appariées :

```
X \leftarrow data-frame(x = runif(50, -1, 2), y = runif(50, -1, 2))Y <- X + rnorm(100, sd = 0.3)
s.match(X,Y, clab = 0)
```
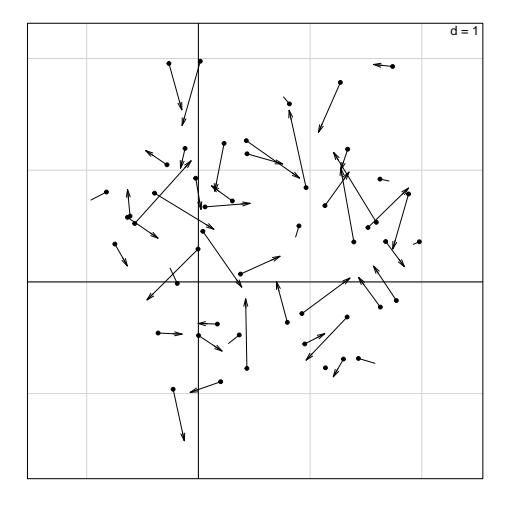

#### **2.11 s.multinom()**

```
args(s.multinom)
function (dfxy, dfrowprof, translate = FALSE, xax = 1, yax = 2,
    labelcat = row.names(dfxy), clabelcat = 1, cpointcat = if (clabelcat ==
        0) 2 else 0, labelrowprof = row.names(dfrowprof), clabelrowprof = 0.75,
    cpointrowprof = if (clabelrowprof == 0) 2 else 0, pchrowprof = 20,
    \text{coulrowprof} = \text{grey}(0.8), \text{proba} = 0.95, \text{n-sample} = \text{apply}(\text{dfrowprof},1, sum), axesell = TRUE, ...NULLE<sub>1</sub>
args.s.multinom <- names(as.list(args(s.multinom)))
args.s.multinom[!args.s.multinom %in% c(args.s.label, args.s.class, args.s.chull, args.s.arrow, args.s.hist, a
 [1] "dfrowprof" "translate" "labelcat" "clabelcat" "cpointcat"
                      "clabelrowprof" "cpointrowprof" "pchrowprof"<br>"n.sample"
[11] "proba"
```
Cette fonction comporte de nombreux arguments qui lui sont spécifiques. Elle n'est pas traitée ici car non essentielle dans les graphiques liés aux méthodes exploratoires.

#### **2.12 s.traject()**

```
args(s.traject)
function (dfxy, fac = factor(rep(1, nrow(dfxy))), ord = (1:length(fac)),
     xax = 1, yax = 2, label = levels(fac), clabel = 1, cpoint = 1,
pch = 20, xlim = NULL, ylim = NULL, grid = TRUE, addaxes = TRUE,
     edge = TRUE, origin = c(0, 0), include.origin = TRUE, sub = "",
csub = 1, possub = "bottomleft", cgrid = 1, pixmap = NULL,
contour = NULL, area = NULL, add.plot = FALSE)
NULL
```
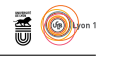

```
args.s.traject <- names(as.list(args(s.traject)))
args.s.traject[!args.s.traject %in% c(args.s.label, args.s.class, args.s.chull, args.s.arrow, args.s.hist, arg
[1] "ord"
```
Cette fonction permet la représentation de trajectoires, l'argument ord contrôle l'odre de tracé des vecteurs.

```
par(mfrow=c(1,2))
s.traject(iris, iris$Species, inc = FALSE, sub = "ord = (1:length(fac))")
s.traject(iris, iris$Species, inc = FALSE, ord = length(iris$Species):1, sub = "ord = length(iris$Species):1")
```
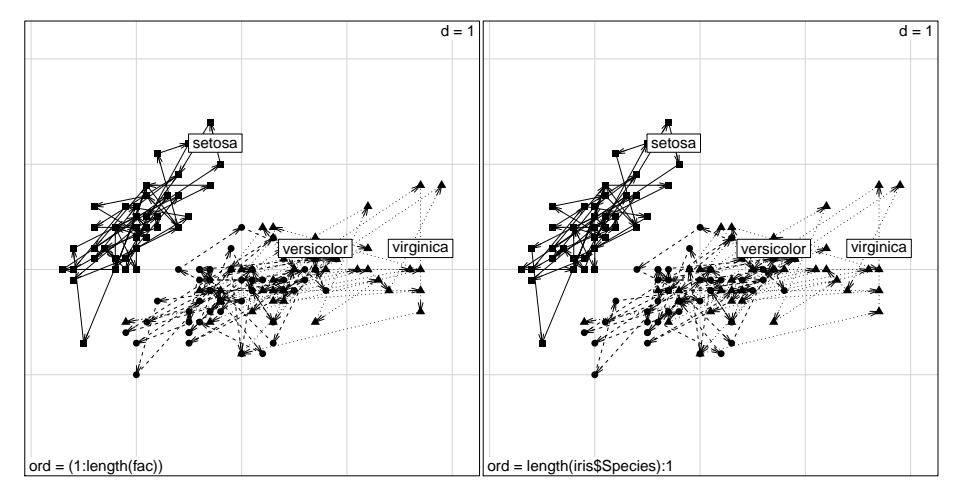

#### **2.13 s.value()**

```
args(s.value)
function (dfxy, z, xax = 1, yax = 2, method = c("squaresize",
     "greylevel"), zmax = NULL, csize = 1, cpoint = 0, pch = 20,
clegend = 0.75, neig = NULL, cneig = 1, xlim = NULL, ylim = NULL,
grid = TRUE, addaxes = TRUE, cgrid = 0.75, include.origin = TRUE,
     origin = c(0, 0), sub = "", csub = 1, possub = "topleft",
pixmap = NULL, contour = NULL, area = NULL, add.plot = FALSE)
NULL
args.s.value <- names(as.list(args(s.value)))
args.s.value[!args.s.value %in% c(args.s.label, args.s.class, args.s.chull, args.s.arrow, args.s.hist, args.s.
[1] "method" "zmax" "csize" "clegend"
```
Cette fonction permet de représenter une valeur sur un nuage de points, par exemple pour la température moyenne de 30 villes françaises au mois de janvier :

```
s.value(t3012$xy, t3012$temp[,"Jan"]/10, contour = t3012$contour, inc = FALSE)
```
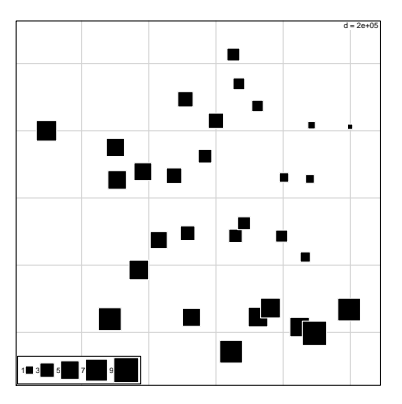

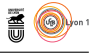

Les valeurs positives sont représentées par des carrés noirs et les valeurs négatives par des carrés blancs :

s.value(t3012\$xy, scale(t3012\$temp[,"Jan"]/10), contour = t3012\$contour, inc = FALSE)

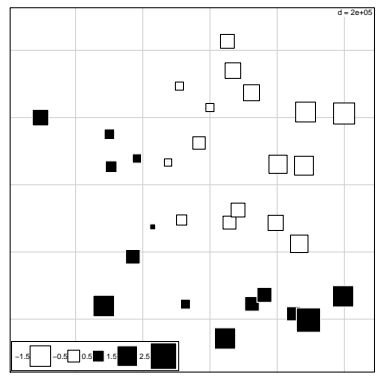

L'argument method permet de choisir entre des symboles de taille proportionelle ou des niveaux de gris :

```
par(mfrow=c(1,2))s.value(t3012$xy, t3012$temp[,"Jan"]/10, contour = t3012$contour, inc = FALSE, sub = "method = \"squaresize\"")
s.value(t3012$xy, t3012$temp[,"Jan"]/10, contour = t3012$contour, inc = FALSE, method = "greylevel", sub = "me
```
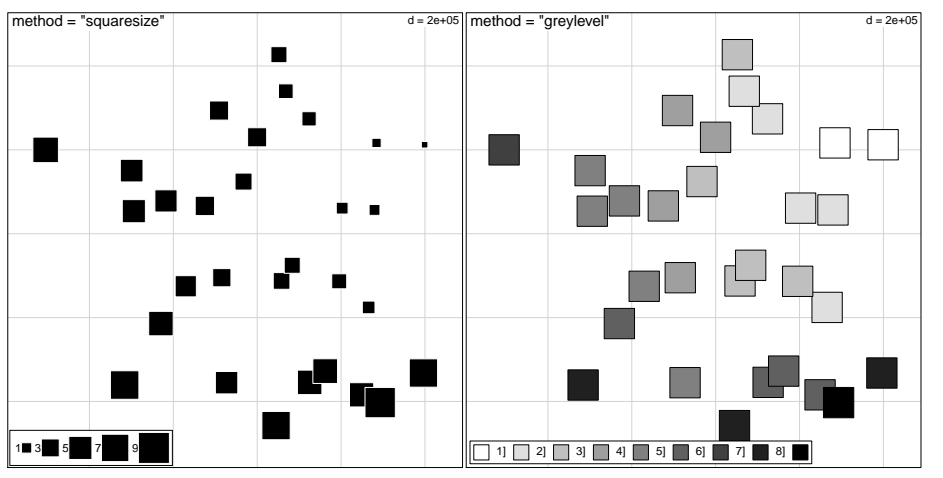

L'argument zmax contrôle la taille maximum des symboles, il permet ainsi d'utiliser une échelle commune à plusieurs graphiques :

```
par(mfrow=c(2,2))
z <- scale(t3012$temp)
for(i in seq(1,12,by=3))
s.value(t3012$xy, z[,i], contour = t3012$contour, inc = FALSE, zmax = max(abs(z)), sub = colnames(t3012$temp)[
```
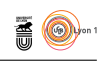

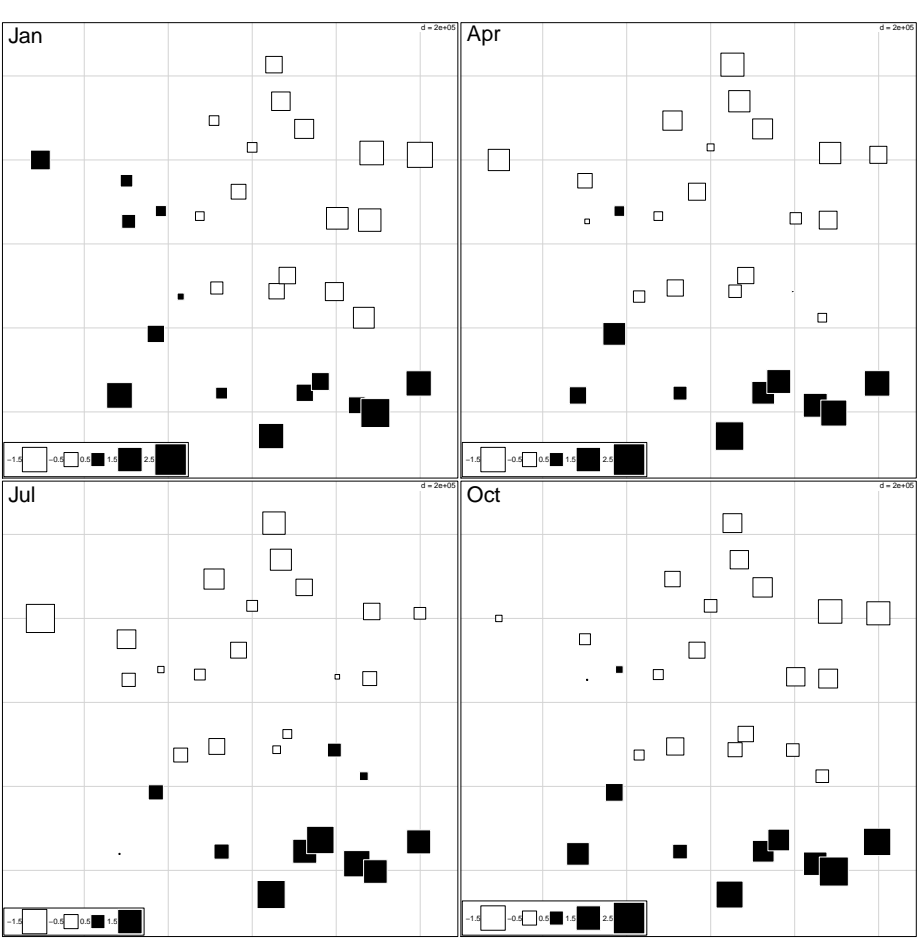

L'argument csize permet de contrôler la taille des symboles :

```
par(mfrow=c(1,2))
```

```
s.value(t3012$xy, t3012$temp[,"Jan"]/10, contour = t3012$contour, inc = FALSE, sub = "csize = 1")
s.value(t3012$xy, t3012$temp[,"Jan"]/10, contour = t3012$contour, inc = FALSE, csize = 0.7, sub = "csize = 0.7")
```
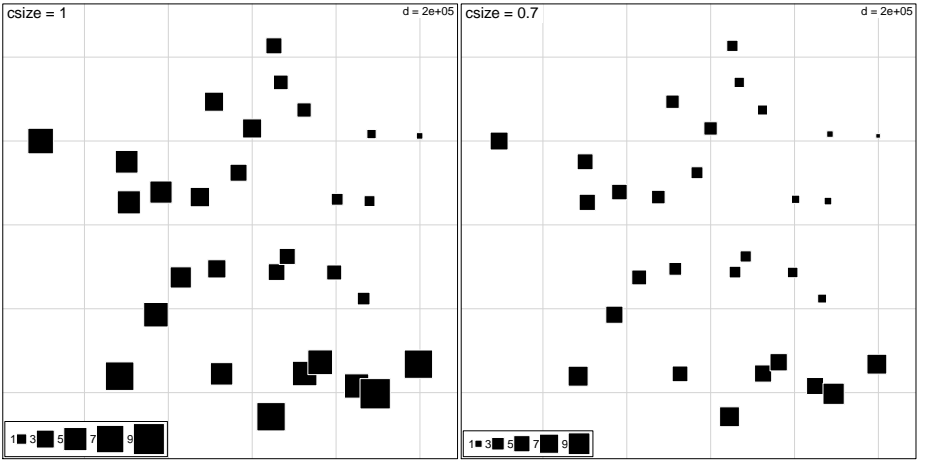

L'argument clegend contrôle la taille de la légende :

 $\mathcal{S}_{\text{BE}}$ 

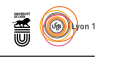

### $par(mfrow=c(1,2))$

s.value(t3012\$xy, t3012\$temp[,"Jan"]/10, contour = t3012\$contour, inc = FALSE, sub = "clegend = 1") s.value(t3012\$xy, t3012\$temp[,"Jan"]/10, contour = t3012\$contour, inc = FALSE, clegend = 0, sub = "clegend = 0

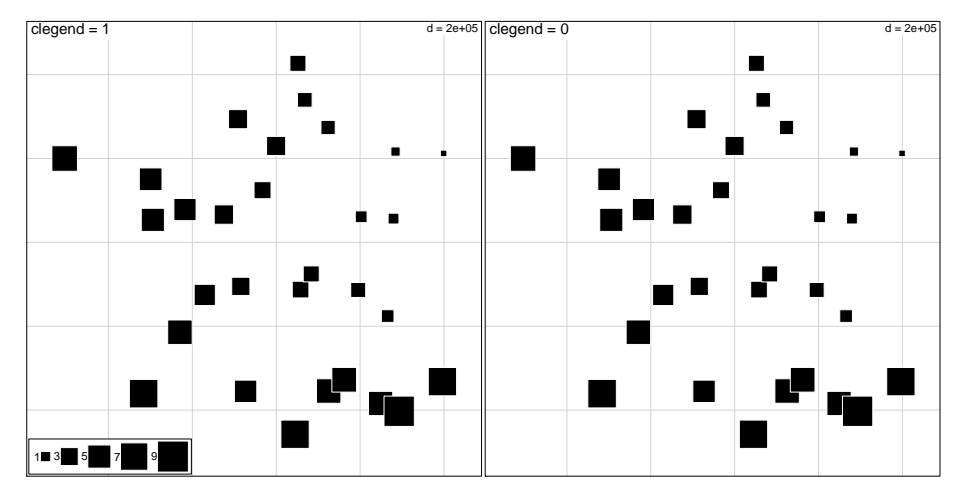

### **2.14 s.distri()**

args(s.distri)

```
function (dfxy, dfdistri, xax = 1, yax = 2, cstar = 1, cellipse = 1.5,
     axesell = TRUE, label = names(dfdistri), clabel = 0, cpoint = 1,
pch = 20, xlim = NULL, ylim = NULL, grid = TRUE, addaxes = TRUE,
     origin = c(0, 0), include.origin = TRUE, sub = "", csub = 1,
possub = "bottomleft", cgrid = 1, pixmap = NULL, contour = NULL,
area = NULL, add.plot = FALSE)
NULL
args.s.distri <- names(as.list(args(s.distri)))
args.s.distri[!args.s.distri %in% c(args.s.label, args.s.class, args.s.chull, args.s.arrow, args.s.hist, args.
[1] "dfdistri"
```
Cette fonction permet la représentation d'une distribution de fréquences donnée dans l'argument dfdistri :

```
data(rpjdl)
 xy <- dudi.coa(rpjdl$fau, scan = FALSE)$li
 par(mfrow = c(2,2))for (i in c(1,5,8,20)){
s.distri(xy, rpjdl$fau[,i], sub = rpjdl$frlab[i])
}
```
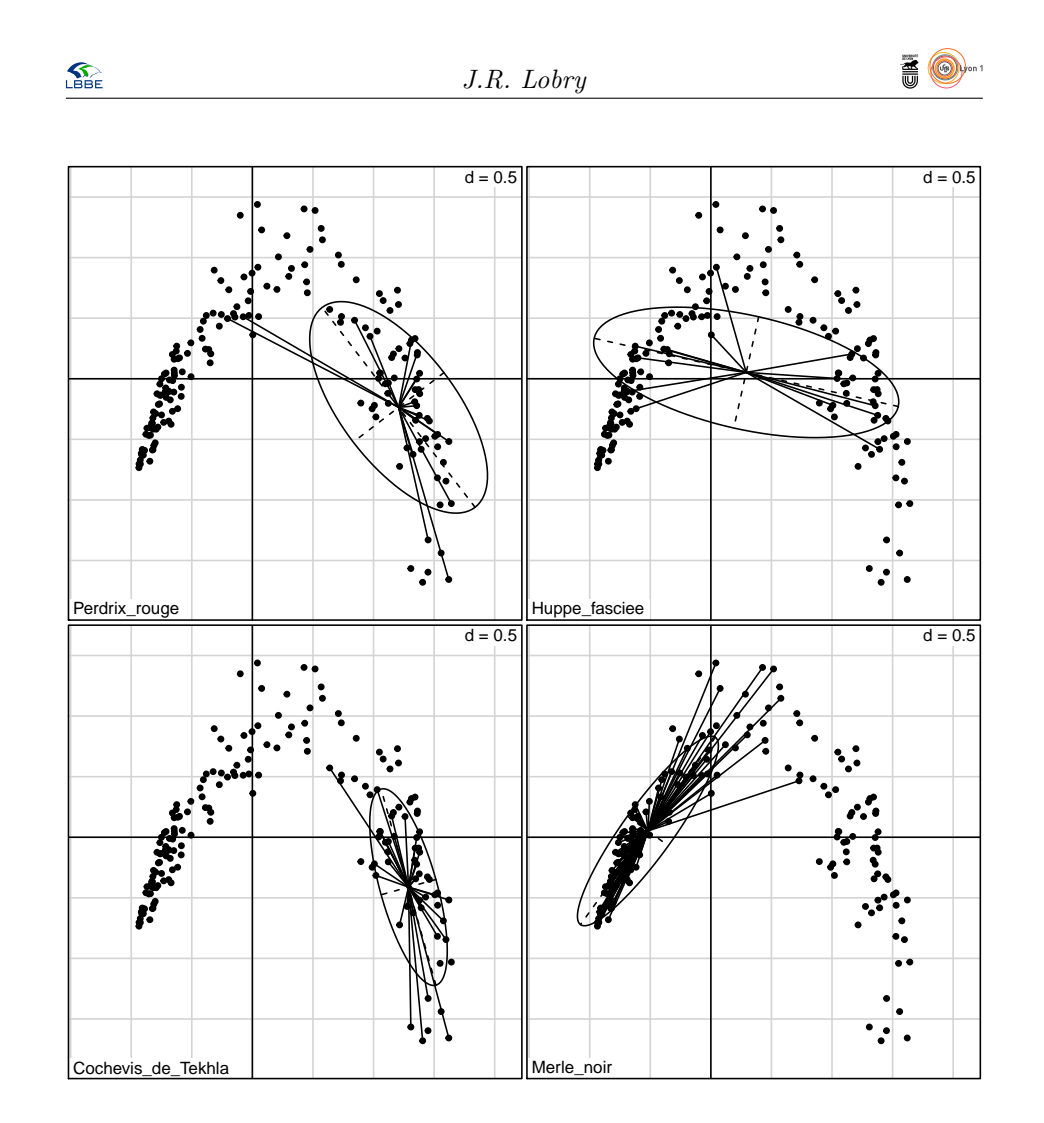

#### **2.15 s.corcircle()**

```
args(s.corcircle)
function (dfxy, xax = 1, yax = 2, label = row.names(df), clabel = 1,
grid = TRUE, sub = "", csub = 1, possub = "bottomleft", cgrid = 0,
     fullcircle = TRUE, box = FALSE, add.plot = FALSE)
NULL.
 args.s.corcircle <- names(as.list(args(s.corcircle)))
 args.s.corcircle[!args.s.corcircle %in% c(args.s.label, args.s.class, args.s.chull, args.s.arrow, args.s.hist,
[1] "fullcircle" "box"
```
Cette fonction permet le tracé des cartes factorielles du type cercle de corrélation, c'est-à- dire la projection des vecteurs de la base canonique (les variables de départ) sur les différents plans factoriels. L'argument fullcircle permet de neutraliser l'utilisation du cercle complet par défaut :

```
data (olympic)
par(mfrow=c(1,2))
acp <- dudi.pca(olympic$tab, scannf = FALSE)
s.corcircle(acp$co, sub = "fullcircle = TRUE")
s.corcircle(acp$co, fullcircle = FALSE, sub = "fullcircle = FALSE")
```
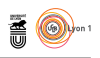

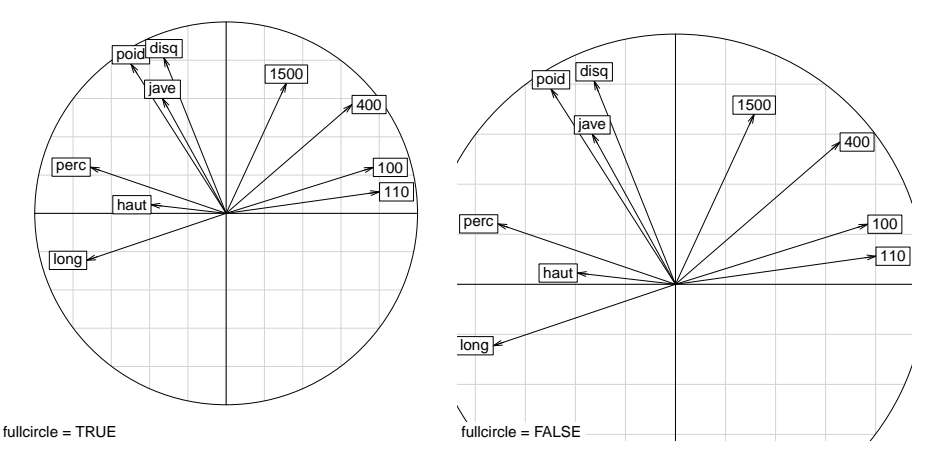

L'argument box permet de tracer un cadre autour du graphique :

```
data (olympic)
par(mfrow=c(1,2))acp <- dudi.pca(olympic$tab, scannf = FALSE)
s.corcircle(acp$co, sub = "box = FALSE")
s.corcircle(acp$co, box = TRUE, sub = "box = TRUE")
```
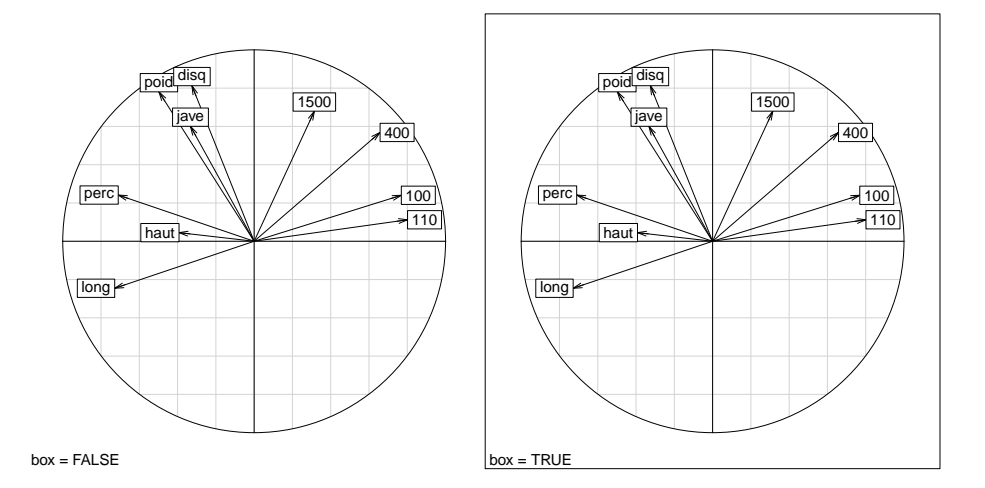

# **3 La fonction générique scatter()**

## **3.1 Table ordonnée de présence/absence des arguments dans ces fonctions**

La fonction scatter() est générique : son comportement va s'adapter automatiquement en fonction de la classe de l'argument x qui lui est transmis. Le code suivant a été utilisé pour générer la figure 3 synthétisant les arguments disponibles pour ces fonctions.

```
scatterqqc <- paste("ade4:::scatter", c("acm", "coa", "dudi", "fca", "nipals", "pco"), sep = ".")
larg <- vector("list", 6)
larg[[1]] <- names(as.list(args(ade4:::scatter.acm)))
larg[[2]] <- names(as.list(args(ade4:::scatter.coa)))
larg[[3]] <- names(as.list(args(ade4:::scatter.dudi)))
```
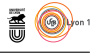

```
larg[[4]] <- names(as.list(args(ade4:::scatter.fca)))
larg[[5]] <- names(as.list(args(ade4:::scatter.nipals)))
larg[[6]] <- names(as.list(args(ade4:::scatter.pco)))
#lapply(scatterqqc, function(x) names(as.list(args(x)))) -> larg
names(larg) <- scatterqqc
larg \leftarrow lapply(larg, function(x) x[nchar(x)>1])
allargs <- sort(unique(unlist(larg)))
TabArg <- matrix(0, nrow = length(allargs), ncol = length(scatterqqc))
rownames(TabArg) <- allargs
colnames(TabArg) <- scatterqqc
for(j in 1:length(scatterqqc)) TabArg[,j] <- allargs %in% larg[[j]]
afc <- dudi.coa(TabArg, scan = FALSE)
TabArg <- TabArg[order(afc$li[,1]), order(afc$co[,1])]
plot.new()
par(mar=c(0,0,0,0)+0.1)
nl <- length(allargs)
ni <- length(scatterqqc)
plot.window(xlim = c(0, nct), ylim = c(0, n1+2))
text(0.8, 1:n1, rownames(TabArg), cex = 0.8, pos = 2)segments(0.8, 1:nl, nc+0.2, 1:nl, col = grey(0.7))
text(1:nc+0.5, nl+1, colnames(TabArg), srt = 30, pos = 3, cex = 1)segments(1:nc, 0.8, 1:nc, nl+0.2, col = grey(0.7))
for(i in 1:nl) for(j in 1:nc) if(TabArg[i,j]==1) points(j,i, pch = 20)
```
### **3.2 Graphiques par défaut de scatter().**

#### **3.2.1 scatter.acm()**

```
data(lascaux)
acm <- dudi.acm(lascaux$ornem, scannf = FALSE)
scatter(acm)
```
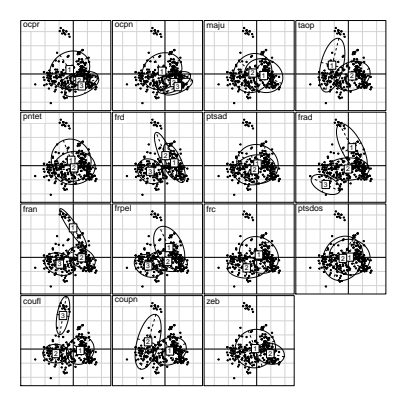

**3.2.2 scatter.coa()**

data(housetasks) coa <- dudi.coa(housetasks, scannf = FALSE) scatter(coa)

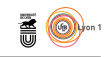

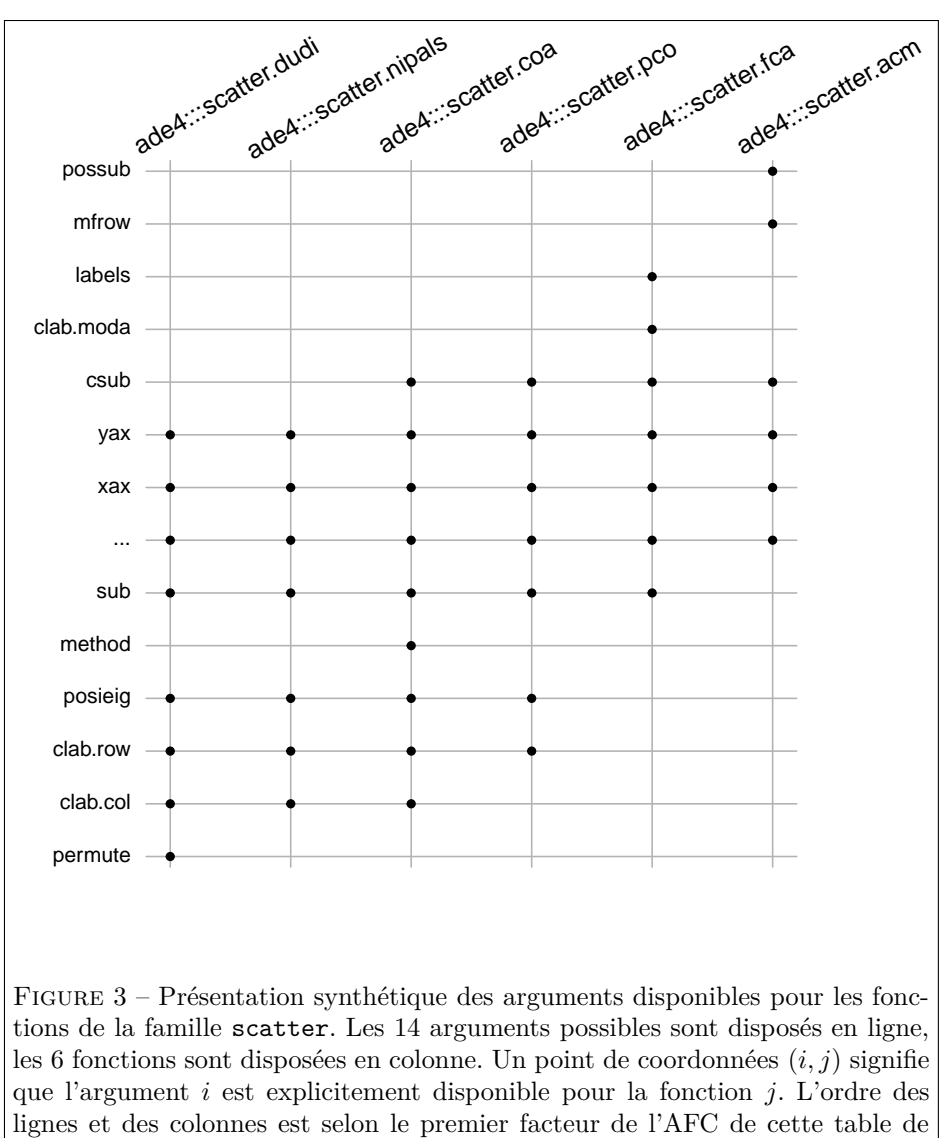

présence/absence.

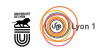

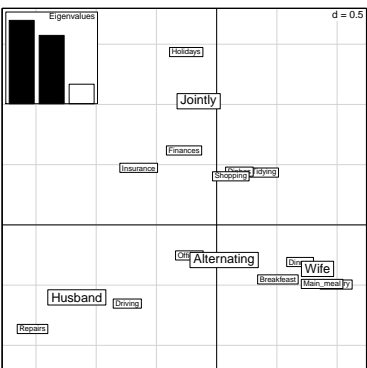

**3.2.3 scatter.dudi()**

data(rhone) pca <- dudi.pca(rhone\$tab, scannf = FALSE) scatter(pca)

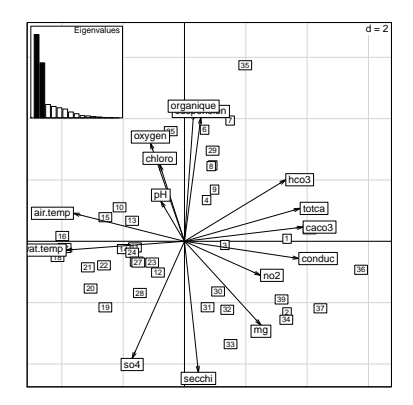

**3.2.4 scatter.fca()**

data(coleo) coleo.fuzzy <- prep.fuzzy.var(coleo\$tab, coleo\$col.blocks) 2 missing data found in block 1 1 missing data found in block 3 2 missing data found in block 4 fca <- dudi.fca(coleo.fuzzy, scannf = FALSE) scatter(fca, labels = coleo\$moda.names)

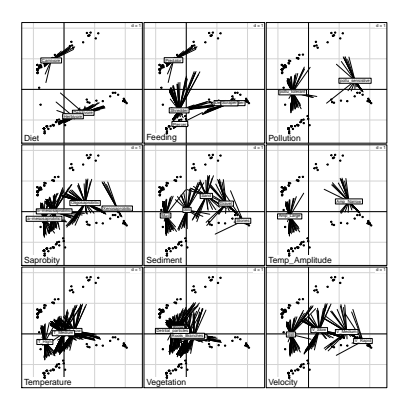

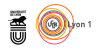

**3.2.5 scatter.nipals()**

data(rhone) rhone\$tab[1,1] <- NA nip <- nipals(rhone\$tab)  $scatter(nip)$ 

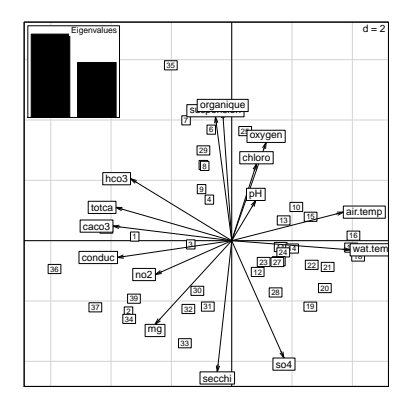

**3.2.6 scatter.pco()**

data(eurodist) pco <- dudi.pco(eurodist, scannf = FALSE) scatter(pco)

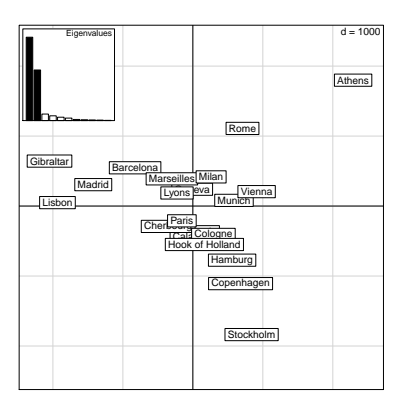

# **3.3 Quelques paramètres usuels**

#### **3.3.1 sub**

Ce paramètre permet d'introduire une légende :

```
par(mfrow = c(1,2))scatter(pca)
scatter(pca, sub = "Prinipal Component analysis")
```
 $\mathbf{S}_{\text{BE}}$ 

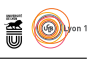

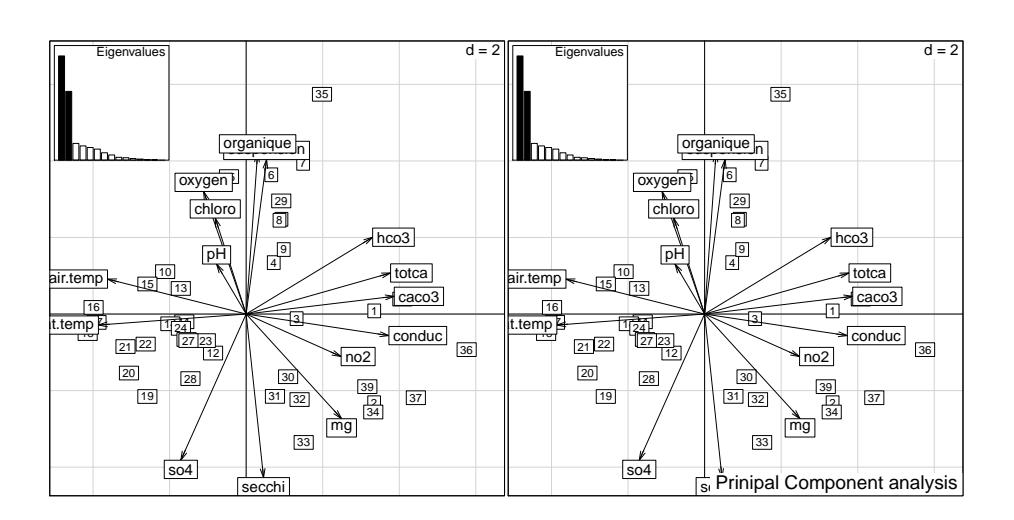

#### **3.3.2 clab.row**

Ce paramètre contrôle la taille des étiquettes correspondant aux lignes :

```
par(mfrow = c(1,2))scatter(pca, sub = "clab-row = 1")scatter(pca, clabrow = 0.5, sub = "clabrow = 0.5")
```
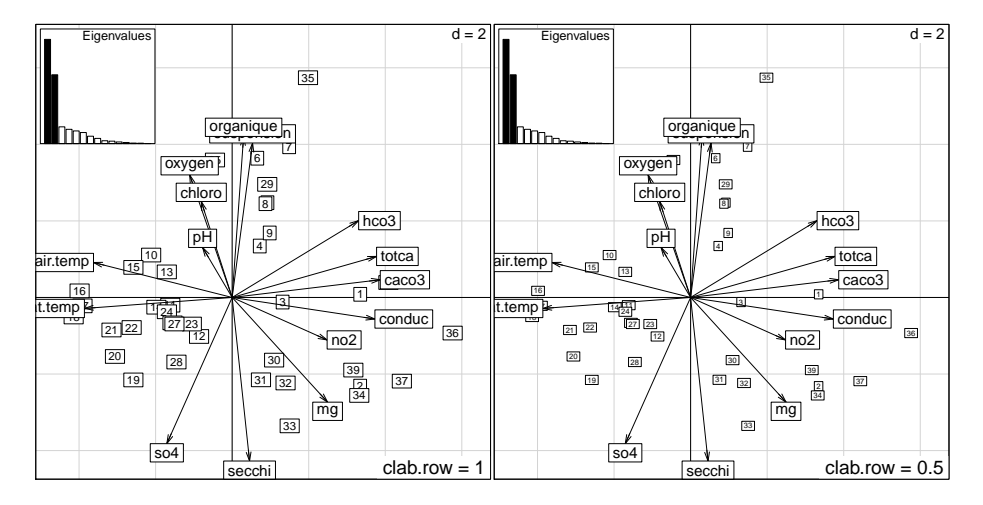

#### **3.3.3 clab.col**

Ce paramètre contrôle la taille des étiquettes correspondant aux colonnes :

```
par(mfrow = c(1,2))scatter(pca, sub = "clab.col = 1")scatter(pca, clab,col = 0.5, sub = "clab,col = 0.5")
```
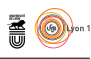

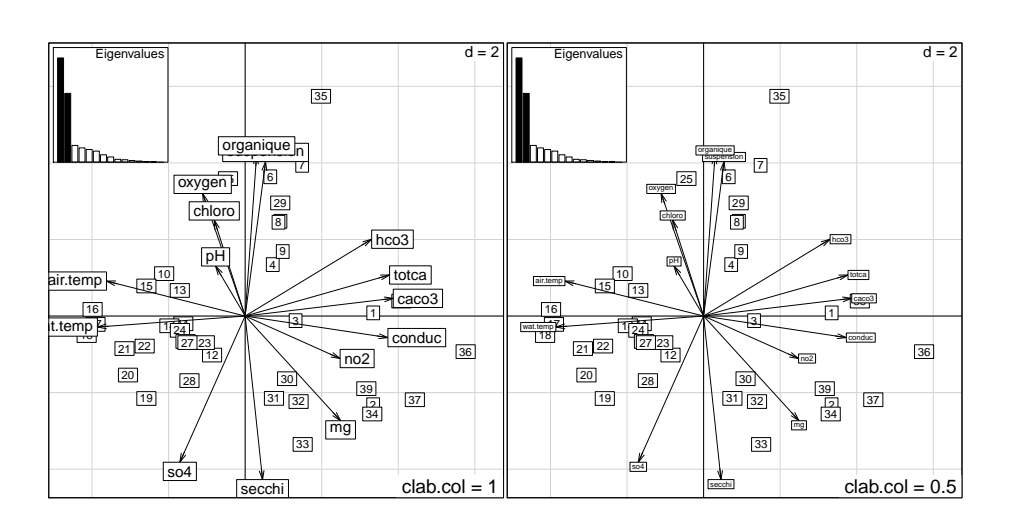

#### **3.3.4 posieig**

Ce paramètre contrôle la position du graphe des valeurs propres :

```
par(mfrow = c(2,2))scatter(pca, sub = "posing = \lceil "top\rceil")scatter(pca, posieig = "bottom", sub = "posieig = \verb|\|"bottom"\|)scatter(pca, posieig = "topright", sub = "posieig = \"topright\"")
 scatter(pca, posieig = "none", sub = "posieig = \"none\"")
NULL
```
 $\mathbf{S}_{\text{BE}}$ 

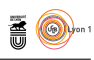

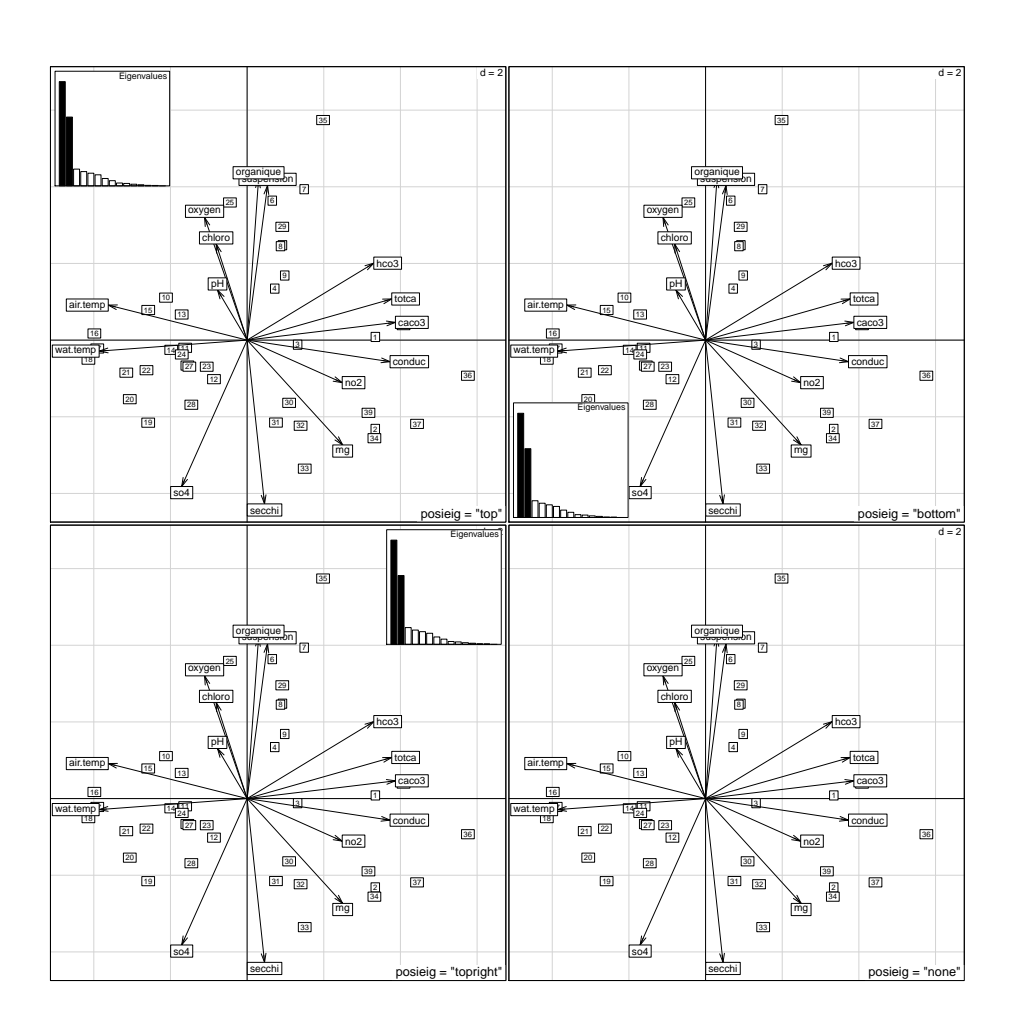

# **Références**

- [1] D. Chessel, A.-.B. Dufour, and J. Thioulouse. The ade4 package-I- One-table methods. *R News*, 4 :5–10, 2004.
- [2] S. Dray and A. Siberchicot. *adegraphics : An S4 Lattice-Based Package for the Representation of Multivariate Data*, 2016. R package version 1.0-6.